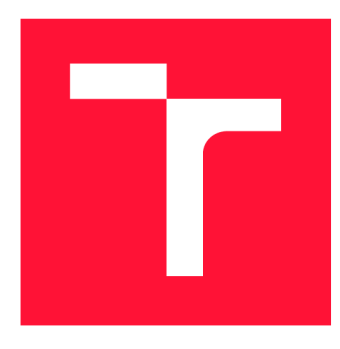

### **VYSOKÉ UČENÍ TECHNICKÉ V BRNĚ BRNO UNIVERSITY OF TECHNOLOGY**

**FAKULTA INFORMAČNÍCH TECHNOLOGIÍ FACULTY OF INFORMATION TECHNOLOGY** 

**ÚSTAV POČÍTAČOVÉ GRAFIKY A MULTIMÉDIÍ DEPARTMENT OF COMPUTER GRAPHICS AND MULTIMEDIA** 

## **PANDEMIC - HRA PRO VÍCE HRÁČŮ V PROMÍTANÉ ROZŠÍŘENÉ REALITĚ**

**PANDEMIC - A MULTIPLAYER GAME IN SPATIAL AUGMENTED REALITY** 

**BAKALÁŘSKÁ PRÁCE BACHELOR'S THESIS** 

**AUTHOR** 

**SUPERVISOR** 

**AUTOR PRÁCE FILIP JANUŠKA** 

**VEDOUCÍ PRÁCE DANIEL BAMBUŠEK, Ing.** 

**BRNO 2022** 

Ústav počítačové grafiky a multimédií (UPGM) a metala v rok Akademický rok 2021/2022

## **Zadání bakalářské práce |||||||||||||||||||||||||**

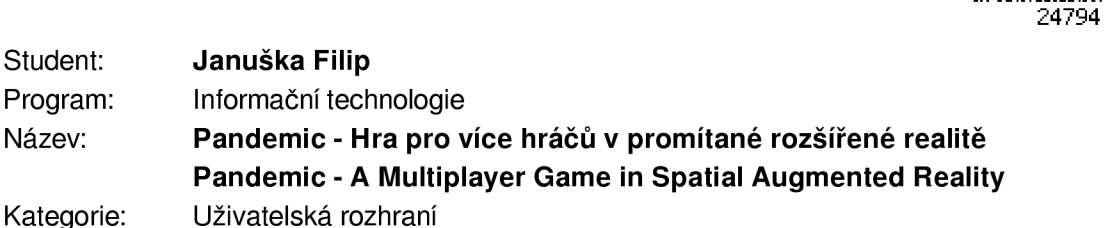

Zadání:

- 1. Prostudujte koncept promítané rozšířené reality a její vyžití pro hry více hráčů. Seznamte se s přenosným dotykovým projektorem Hachi Infinite M1 .
- 2. Vyberte vhodné metody a nástroje a navrhněte adaptaci deskové hry Pandemie do promítané rozšířené reality s využitím projektoru Hachi Infinite.
- 3. Navrženou aplikaci implementujte.
- 4. Proveďte uživatelské experimenty a vyhodnoťte vlastnosti výsledného řešení.
- 5. Vytvořte video prezentující klíčové vlastnosti výsledného řešení.

Literatura:

- SCHMALSTIEG Dieter, HÓLLERER Tobias. *Augmented Reality: Principles and Practice.* Addison-Wesley, 2016. ISBN 978-0321883575.
- HARTSON Rex. *The UX Book: Process and Guidelines tor Ensuring a Quality User Experience.* 2012. ISBN 9780123852427.
- Dále dle pokynů vedoucího.

Pro udělení zápočtu za první semestr je požadováno:

• Body 1,2a rozpracovaný bod 3.

Podrobné závazné pokyny pro vypracování práce viz <https://www.fit.vut.cz/study/theses/>

Vedoucí práce: **Bambušek Daniel, Ing.** 

Vedoucí ústavu: Černocký Jan, doc. Dr. Ing.

- Datum zadání: 1. listopadu 2021
- Datum odevzdání: 11. května 2022

Datum schválení: 1. listopadu 2021

### Abstrakt

Cieľom tejto práce bolo vytvoriť spoločenskú hru pre dotykový projektor Hachi Infinite Ml . Vytvorená hra je adaptáciou klasickej stolnej hry Pandemie rozšírenou o rôzne nové herné mechanizmy, ktoré vhodne využívajú výhody digitálnej verzie. Aplikácia bola implementovaná v hernom engine Unity pre Android zariadenia. Práca sa venuje téme rozšírenej reality a možnostiam jej využitia v rôznych oblastiach, medzi ktoré patrí aj herný priemysel.

### Abstract

The goal of this thesis was to create a board game for the interactive projector Hachi Infinite Ml . The created game is an adaptation of the classic board game Pandemic, which is enhanced with various new game mechanisms, which suitably use the advantages of the digital version. The application was implemented in the Unity game engine for Android devices. The thesis discusses the topic of augmented reality and its possible uses in various fields, including the gaming industry.

### Kľúčové slová

Rozšírená realita, premietaná rozšírená realita, interaktívny projektor, Hachi Infinite Ml , Unity, hra, spoločenská hra, C#, Android

### Keywords

Augmented reality, projected augmented reality, interactive projector, Hachi Infinite Ml , Unity, game, board game,  $C#$ , Android

### Citácia

JANUSKA , Filip . *Pandemie - Hra pro více hráčů v promítané rozšířené realitě.* Brno, 2022. Bakalářská práce. Vysoké učení technické v Brně, Fakulta informačních technologií. Vedoucí práce Daniel Bambušek, Ing.

### Pandemic – Hra pro více hráčů v promítané rozšířené realitě

### Prehlásenie

Prehlasujem, že som túto bakalársku prácu vypracoval samostatne pod vedením pána Ing. Daniela Bambuška. Uviedol som všetky literárne pramene, publikácie a ďalšie zdroje, z ktorých som čerpal.

> Filip Januška 11. mája 2022

### Podákovanie

Chcel by som poďakovať Ing. Danielovi Bambuškovi za jeho cenné rady a vedenie, čas strávený na konzultáciách a trpezlivosť s mojou pracovnou morálkou.

# Obsah

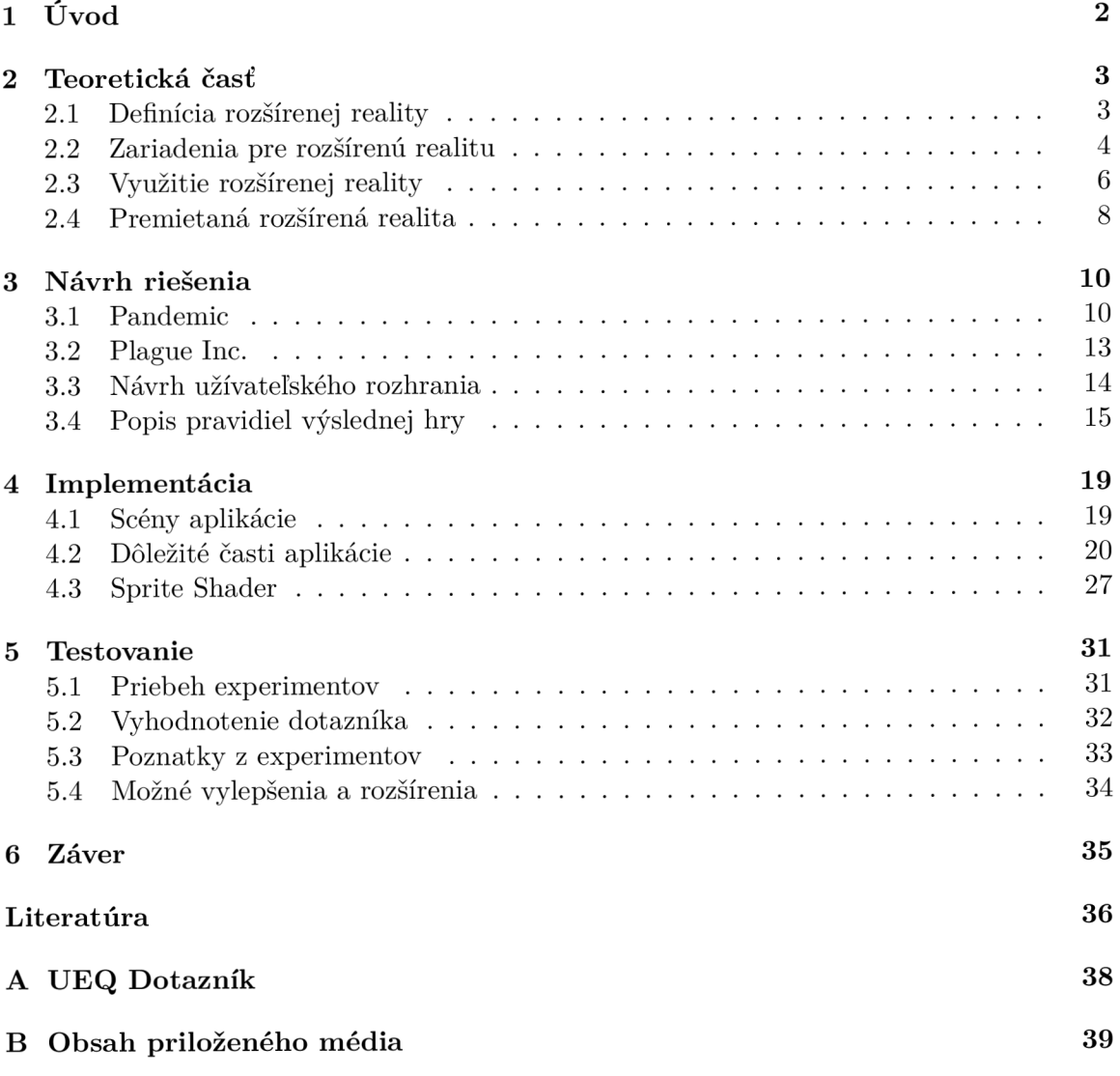

## Kapitola 1

# Úvod

So stále rýchlejším technologickým pokrokom sa v dnešnej dobe objavuje trend digitalizovat všetko, čo sa digitalizovat dá. Knihy sú nahradzované elektronickými čítačkami, z platní a kaziet sa stali súbory na disku, diáre a poznámkové bloky sa už prakticky ani nepoužívajú. Zdá sa, že čoskoro už nebude žiadny aspekt našich životov, ktorý by nebol nejakým spôsobom súčasťou digitálneho sveta. Jedna oblasť sa však zatiaľ zdá byť týmto trendom prevažne nedotknutá. Spoločenské hry sa hrajú dnes tak isto, ako sa hrali pred desiatkami rokov. Aj ked sa objavujú snahy spopularizovať ich elektronické verzie, stále prevládajú klasické hracie dosky a plastové figúrky.

S nástupom komerčne dostupných technológií rozšírenej reality by sa však toto mohlo zmeniť. S využitím špeciálnych projektorov by namiesto fyzických hracích dosiek mohla hra prebiehať na premietanej ploche. Ide o určitý kompromis medzi klasickou stolnou hrou a digitálnou aplikáciou - zážitok z hrania spoločenskej hry s priateľmi okolo stola by zostal podobný a užívatelia by nemuseli fyzicky vlastniť, skladovať a prenášať hru na to, aby si ju mohli zahrať.

Cieľom tejto práce bolo vytvoriť digitálnu spoločenskú hru pre viac hráčov na princíp klasickej stolnej hry Pandemic. Hra je navrhnutá pre prenosný dotykový projektor Hachi Infinite Ml , ktorý využíva princípy premietanej rozšírenej reality na premietanie dotykovej plochy. Cieľom pre hru samotnú je, aby jej hranie stále pripomínalo hranie klasických stolných hier a tým demonštrovať možné využitie premietanej reality v tejto oblasti. Vytvorená hra tiež môže byť v elektronickej podobe obohatená o zaujímavé vizuálne prvky a automatizáciu niektorých jej častí.

Prvá kapitola práce rozoberá tematiku rozšírenej reality, jej teoretické detaily a základné pojmy s ňou spojené. Ďalej opisuje možné využitia rozšírenej reality v rôznych priemysloch a nakoniec sa venuje premietanej rozšírenej realite. Druhá kapitola opisuje návrh výslednej aplikácie a v tretej kapitole je už opísaná jej samotná implementácia. Posledná kapitola sa venuje procesu testovania aplikácie a záverov, ku ktorým sa na základe testovania došlo.

### Kapitola 2

## Teoretická časť

Táto kapitola rozoberá základné princípy rozšírenej reality, jej definíciu a teoretické základy (2.1). Ďalej sa venuje zariadeniam, technológiám a spôsobom zobrazovania rozšírenej reality (2.2) a príkladom ich využitia v rôznych priemysloch (2.3). Nakoniec sa zaoberá tematikou premietanej rozšírenej reality a zariadeniam, ktoré túto technológiu využívajú (2.4).

### 2.1 Definícia rozšírenej reality

Rozšírená realita by sa dala jednoduchými slovami definovať ako kombinácia reálneho a virtuálneho sveta. Jedná sa o obohatenie alebo rozšírenie reálneho fyzického sveta o digitálne vizuálne prvky, zvukové alebo haptické podnety.

Podstatnou súčasťou technológií využitých pre rozšírenú realitu je ich schopnosť reagovať v reálnom čase na zmeny v okolitom prostredí a tiež umožniť užívateľovi interagovať s vytvorenými virtuálnymi prvkami [8]. Zariadenia pre rozšírenú realitu využívajú špeciálne senzory, v prvom rade najčastejšie kameru, na sledovanie okolitého prostredia, spracovaný obraz obohatia o digitálne prvky a výsledok premietnu užívateľovi, napríklad na klasickom displeji.

#### **Zmiešaná realita**

Jednu z najpoužívanejších definícií rozšírenej reality predstavil Paul Milgram v roku 1994, ktorý na popis rozšírenej a virtuálnej reality zaviedol model zmiešanej reality [11]. V tomto modeli, ktorý sa bežne označuje ako kontinuum reality a virtuality (anglicky Reality-Virtuality Continuum) alebo iba Milgramovo kontinuum, sa rozlišuje medzi dvoma druhmi reality, ktoré sú položené na dvoch opačných extrémoch spojitého spektra (obr. 2.1). Na ľavej strane spektra sa nachádza skutočné prostredie (Real Environment), ktoré reprezentuje ľubovoľné prostredie, skladajúce sa výlučne zo skutočných objektov. Inak povedané, jedná sa o reálny svet bez akýchkoľvek virtuálnych prvkov, ktorý pozorovateľ vníma bud priamo alebo skrze obraz na displeji. Na opačnom konci je virtuálne prostredie, ktoré naopak neobsahuje žiadne prvky reálneho sveta, ale skladá sa výhradne z virtuálnych objektov generovaných počítačom. Pozorovateľ je teda plne obklopený virtuálnym svetom, v ktorom nemá možnosť vidieť okolitý reálny svet.

Za zmiešanú realitu sa považuje akákoľvek kombinácia skutočného a virtuálneho sveta, ktorá mieša prvky z obidvoch extrémov do jedného prostredia. Pomer, v akom sú zastúpené prvky jednotlivých extrémov, potom určuje, kde na spektre virtuality-reality sa toto nové prostredie nachádza. Paul Milgram v rámci zmiešanej reality definoval pojmy rozšírená

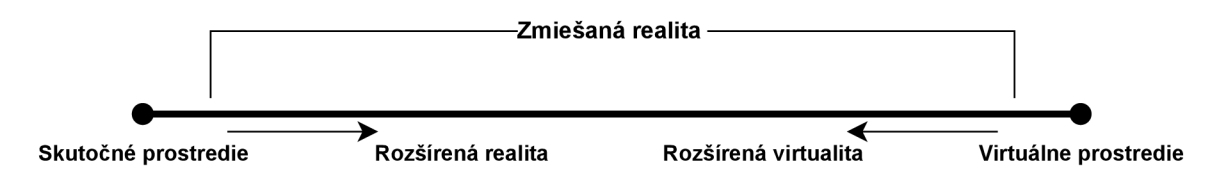

Obr. 2.1: Milgramovo kontinuum reality a virtuality.

realita, ktorá je v spektre bližšie skutočnému prostrediu, a rozšírená virtualita, ktorá je bližšie virtuálnemu prostrediu. Rozšírená realita je teda podľa tohto modelu prostredie, ktoré primárne využíva skutočné prostredie a rozširuje ho o virtuálně prvky.

#### 2.2 Zariadenia pre rozšírenú realitu

Už od prvých konceptov zariadení pre rozšírenú realitu sa rozlišujú tri základné podmienky, ktoré tieto systémy musia splňovať: zariadenie kombinuje skutočné a virtuálně prvky, umožňuje užívateľovi s obsahom interagovať v reálnom čase a je registrované v trojrozmernom priestore. Na základe týchto podmienok sa dajú stanoviť tri hlavné komponenty zariadení pre rozšírenú realitu. Konkrétne sa jedná o počítačový systém alebo procesor, ktorý generuje interaktívne vizuálne prvky v reálnom čase a sledovací systém (anglicky *tracking),*  ktorý sleduje polohu pozorovateľa, zariadenia a objektov v priestore a správne ho dopĺňa generovaným virtuálnym obrazom. Dôležitý je tiež displej, ktorý výsledný obraz zobrazuje užívateľovi [2, Kapitola 2]. Pre účely tejto práce je podstatný hlavne komponent displeja, ktorému sa aj venujú následovné sekcie.

#### **Displeje**

Pod pojmom displej sa v tomto kontexte nerozumie iba klasický počítačový monitor, ale hocijaké zariadenie, ktoré nejakým spôsobom vizuálne prezentuje rozšírenú realitu užívateľovi. Dva najpoužívanejšie princípy spôsobu fungovania displejov sú video see-through a optical see-through.

**Video see-through** (obr. 2.2 vpravo) je považovaná za implementačně jednoduchšiu technológiu. Jej hlavná výhoda spočíva v tom, že výsledný obraz je plne digitálny, využíva teda uzavreté zariadenie na kombinovanie skutočného a virtuálneho sveta. To uľahčuje proces umiestňovania virtuálnych objektov do reálneho priestoru a vytvára lepšiu ilúziu imerzie užívateľa. Kamery na zariadení snímajú okolie pozorovateľa, ktoré je potom digitálne upravené a rozšírené o virtuálně prvky. Výsledný obraz sa pozorovateľovi premieta na displeji v bezprostrednej blízkosti jeho očí. Pozorovateľ teda nevníma okolitý svet, ale iba digitálny obraz, podobne ako pri virtuálnej realite. S tým sú ale tiež spojené podobné riziká pri používaní tohto typu zariadenia a to dezorientácia, nevoľnosť a námaha očí. Ďalšia z nevýhod tohto prístupu je kvalita obrazu reálneho sveta, ktorá je priamo závislá na kvalite kamier zariadenia a veľkosti samotného displeja [13].

**Optical see-through** (obr. 2.2 vľavo) technológie na druhú stranu nepremietajú digitálny obraz okolitého sveta, ale umožňujú pozorovateľovi vidieť jeho okolie priamo skrze displej. Najčastejšie je to dosiahnuté pomocou čiastočne priehľadného skla (alebo iného materiálu), na ktorý sú virtuálně prvky premietané ako vrstva, ktorá prekrýva obraz okolia. Vďaka

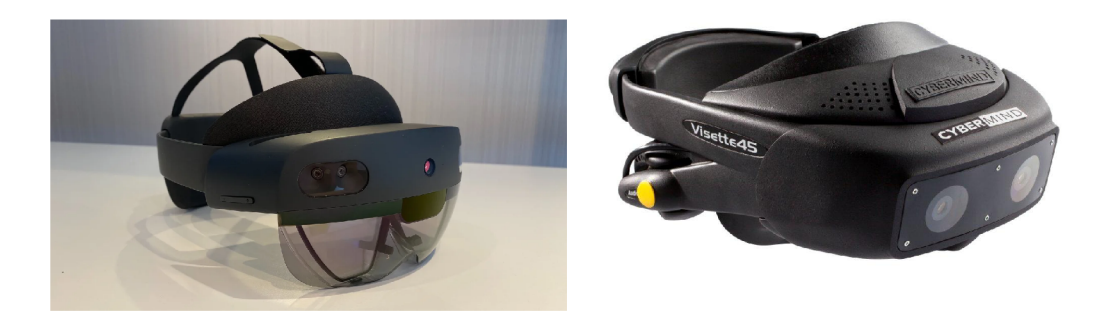

Obr. 2.2: **Vľavo:** Microsoft Hololens 2 – optical see-through headset. **Vpravo:** Vi $sette45SXGA - video see-through headset.$ **Zdroj: https : //[www.itpro.co.uk/hardware/34696/microsoft-hololens-2-hands-on-review-gallery.](http://www.itpro.co.uk/hardware/34696/microsoft-hololens-2-hands-on-review-gallery) https : //cinoptics.com/product/visette45sxga-videoseethrough-hmd/** 

tomu nedochádza k degradácii obrazu skutočnosti a taktiež sa zmenšuje námaha očí, keďže pozorovateľ nesleduje digitálny obraz, ale priamo jeho okolie. Pri výpadku alebo zlyhaní zariadenia užívateľ stále vidí jeho okolie cez tento transparentný displej, čím je táto technológia bezpečnejšia a lepšie využiteľná v kritických situáciách, ako napríklad počas vojenských operácií [13]. Optica l see-through zariadenia sú lacnejšie na výrobu, praktickejšie, rozšírenejšie a všeobecne považované za budúcnosť rozšírenej reality.

#### **Druh y zariadení**

Podľa toho, kde je displej a samotné zariadenie umiestnené vzhľadom k pozorovateľovi a kde prebieha premietanie kombinovaného obrazu, sa rozlišujú tri základne druhy zariadení [4, Kapitola 1.

**Head-attached displays** sú zariadenia, ktoré musia byť počas používania nosené alebo pripevnené na hlave pozorovateľa. Tieto displeje sú často súčasťou väčšieho zariadenia, ktoré je nosené na hlave, podobne ako helmy využívané pri virtuálnej realite.

Dobrým príkladom na tento typ zariadenia je Microsoft Hololens 2 od firmy Microsoft (obr. 2.2 vľavo), ktorý je nepochybné na vrchole dnešnej ponuky komerčných zariadení rozšírenej reality. Jedná sa o samostatný holografický počítač, ktorý funguje na princípe optical see-through displeja. Zariadenie využíva 4 kamery na snímanie okolia a 2 infračervené kamery na sledovanie očí užívateľa. Na priehľadný priezor je premietaná vrstva virtuálnych prvkov. Zariadenie tiež podporuje ovládanie pomocou gest rúk alebo aj hlasových príkazov. Operačný systém je postavený na platforme Windows, vďaka čomu sa dajú Hololens 2 používať na bežné účely, podobne ako obyčajný počítač [10].

**Hand-held displays** v dnešnej dobe predstavujú hlavne tablety a chytré telefóny, vďaka ktorým sa technológia rozšírenej reality dostala do rúk bežných užívateľov ako súčasť ich telefónu. Aplikácie využívajú priamo hardvér telefónu - hlavne teda kameru a displej - na video see-through premietanie. Najčastejšie využitie spočíva v tvárových filtroch, hrách a iných zábavných aplikáciách, ale tiež aj na praktické účely, ako napríklad funkcia Live View v aplikácii Google Maps, ktorá značne uľahčuje navigáciu vo veľkých mestách (obr. 2.3).

Rozšírená realita na mobilných telefónoch prekvapivo nie je až taká novinka, ako by sa mohlo zdať. Prvé prototypy boli úspešné napríklad už aj na klasických Nokia telefónoch, na

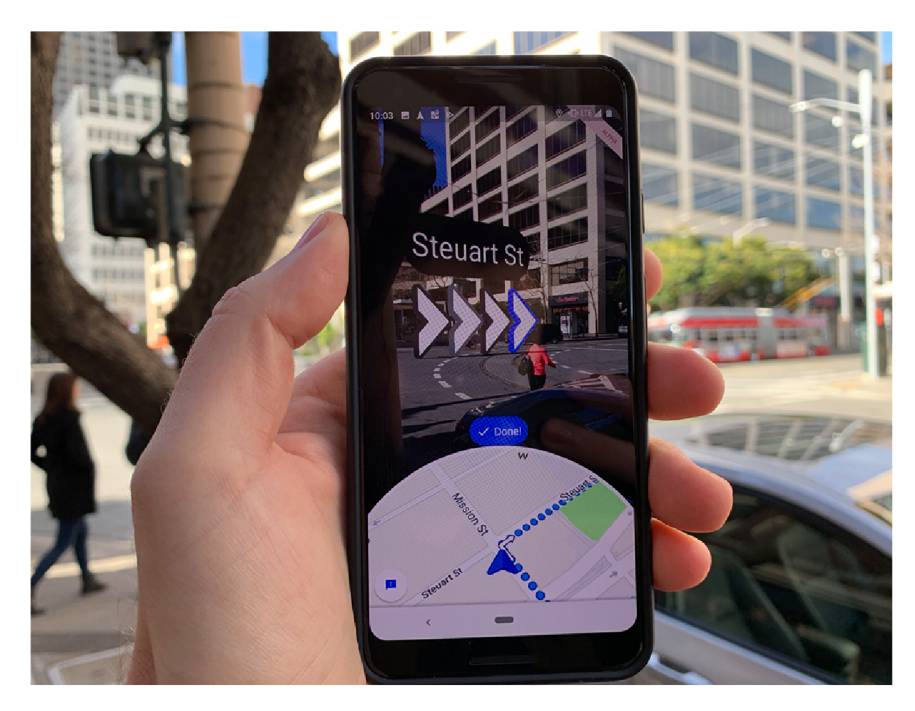

Obr . 2.3: Funkcia Live View v aplikácii Google Maps, ktorá zobrazuje inštrukcie priamo na obraze z kamery.

**Zdroj: <https://www.localogy.com/google-maps-gets-more-intelligent-and-visual/>**

ktorých sa podarilo vytvoriť hru pre dvoch hráčov AR Tennis, ktorá sa považuje za jednu z prvých aplikácií rozšírenej reality v mobilných telefónoch [6].

**Spatial displays** sa od prvých dvoch druhov zariadení líšia tým, že ich technológia a komponenty sú integrované priamo do prostredia a sú tak nezávislé od užívateľa. Ide teda o statické zariadenia vhodné pre rôzne exhibície a prezentácie, kde je vyšší počet pozorovateľov. Aj keď je pri takýchto displejoch možné využiť aj prístupy video alebo optical see-through (takzvané *window on the world,* môže sa jednať napríklad o nehybnú priehľadnú obrazovku v miestnosti) [3, Kapitola 3.3], takéto zariadenia sú veľmi zriedkavé a najbežnejšie je využitie priameho rozšírenia premietaním. Premietanej rozšírenej realite sa ďalej venuje kapitola 2.4.

### 2.3 Využitie rozšírenej reality

Rozšírená realita má oproti virtuálnej realite tú výhodu, že dokáže spojiť skutočný a virtuálny svet. Užívateľ teda stále má povedomie o svojom okolí a virtuálně prvky iba dopĺňajú informácie, ktoré mu môžu uľahčiť jeho prácu. S neustálymi pokrokmi v technológiách rozšírenej reality sa čoraz viac ukazujú nové spôsoby jej využitia v rôznych situáciách.

#### Lekársky priemysel

V medicíne nikdy nie je dostatok nových technológií, ktoré by uľahčili lekárom ich prácu. Pri operáciach majú doktori veľmi často v rukách životy svojich pacientov a riziko zlyhania ľudského faktora je závažný problém. Vedci sa neustále snažia prísť na nové technológie, ktoré by zvýšili kvalitu zdravotnej starostlivosti a pomohli znížiť ľudské chyby. Príkladom

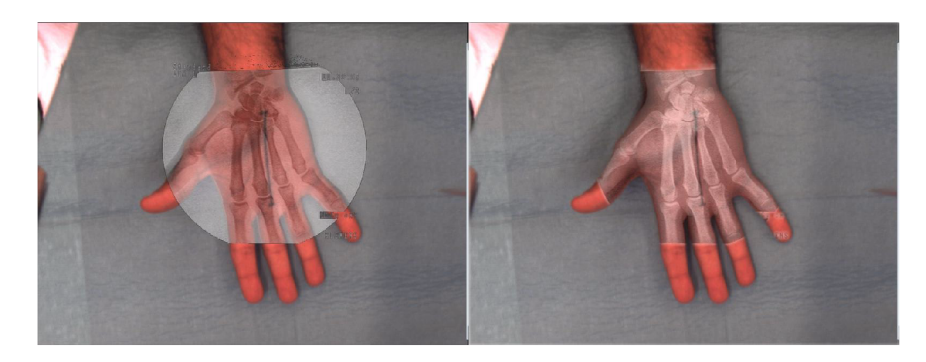

Obr . 2.4: Ukážka zobrazovania rôntgenového snímku priamo na pacientovej ruke pomocou prístroja CamC .

**Zdroj: <https://www.medicalaugmentedreality.org/camc.html>** 

takéhoto prístroja s využitím rozšírenej reality je CamC , ktorý dokáže kombinovať rôntgenové snímky s obrazom pacienta priamo počas operácie. Operatér tak vidí na obrazovke jednak samotného pacienta a tiež aj pohľad zvnútra bez toho, aby musel počas operácie používať röntgenový prístroj (obr. 2.4). Prístroj teda pomáha pri zákrokoch ako je navádzanie bioptickej ihly alebo skrutiek do kostí, ktoré vyžadujú pomerne vysokú presnosť [1].

Ďalšie zaujímavé využitie v oblasti medicíny je prístroj AccuVein AV500. Tento ručný prístroj používa infračervené žiarenie na vyhľadanie žíl u pacientov, čo značne pomôže pri odbere krvi alebo zavádzaní infúzie. Pozícia nájdených žíl je premietaná priamo na pacientovi a aktualizovaná v reálnom čase <sup>1</sup>.

#### **Vojenský priemysel**

V otvorenom konflikte je často pre vojakov ťažké udržať si prehľad o aktuálnom stave situácie. S neustálou modernizáciou vojenských technológií sú bleskové rozhodnutia na základe dostupných informácií čoraz kritickejšie. S využitím rozšírenej reality, napríklad optical seethrough displejov v podobe okuliarov alebo priezoru na prilbe, by mal každý vojak okamžite pred sebou dôležité informácie o jeho okolí, stave konfliktu, či príkazov od velenia. Príkladom takejto technológie je napríklad projekt BARS v armáde USA [9].

#### **Herný priemyse l**

Podobne ako virtuálna realita, rozšírená realita je vo video hrách veľmi populárny koncept. Obzvlášť podpora rozšírenej reality na väčšine moderných chytrých zariadeniach veľmi pomohla pokrokom v tejto oblasti. Dobrým príkladom je hra Pokémon GO<sup>2</sup>, ktorá vyšla v roku 2016 na iOS a Android zariadeniach. Napriek relatívne jednoduchému konceptu hry sa vďaka pridanému aspektu rozšírenej reality z Pokémon GO stala jedna z najpopulárnejších mobilných hier.

Za zmienku stojí aj projekt IlumiRoom<sup>3</sup> od spoločnosti Microsoft. Systém sa skladá z projektora, kamery a obyčajného televízora. Jeho princíp spočíva v premietaní na okolie obrazovky, na ktorej užívateľ hrá hru, čo dokáže vyvolať dojem, že hra vystupuje za hranice

**<sup>x</sup> https : /[/www.accuvein.com/product s](http://www.accuvein.com/product)/catalog/av500-vein-viewing-systém/** 

**<sup>2</sup> https : //pokemongol[ive.com/e](http://ve.com/)n/** 

**<sup>3</sup><https://www.mi>[crosoft.com/e](http://crosoft.com/)n-us/research/project/illumiroom-peripheral-projectedillusions-for-interactive-experiences /** 

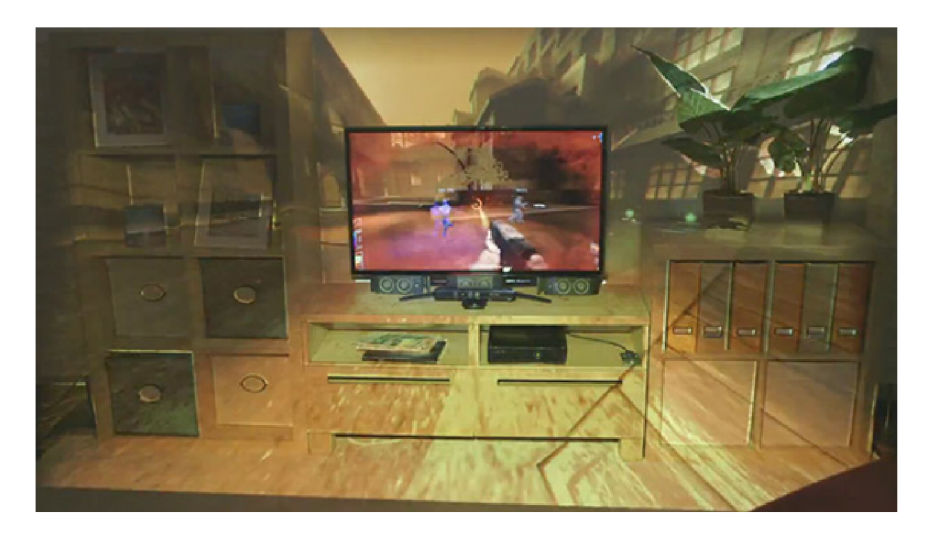

Obr . **2.5:** Microsoft IllumiRoom rozširuje hru na obrazovke. **Zdroj: <https://www.tapscape.com/microsoft-illumiroom-video/>** 

obrazovky (obr. 2.5). IlumiRoom teda využíva hlavne periférne videnie na to, aby vtiahlo hráča priamo do hry.

### 2.4 Premietaná rozšírená realita

A ko už z názvu vyplýva, premietaná rozšírená realita nepotrebuje špeciálny zobrazovací displej, na rozdiel od video a optical see-through zariadení. Namiesto toho sa využívajú premietacie zariadenia - projektory - na premietnutie virtuálneho obrazu priamo na skutočné objekty v reálnom prostredí. Výsledkom je teda zmiešaná realita priamo zakomponovaná do okolia pozorovateľa. Takéto zariadenia netrpia nedostatkami, ktoré vyplývajú z použitia digitálnych alebo priehľadných displejov, sú šetrnejšie pre oči pozorovateľa a dokážu vytvoriť dobrú ilúziu kombinácie reality a virtuality. Na druhú stranu sa tu však objavujú nové problémy ako napríklad vrhanie tieňa samotných objektov alebo užívateľov v priestore premietania, povrch projekčnej plochy alebo objektu, ktorý musí byť neutrálnej, svetlej farby a dostatočne reflexný a tiež komplikovanejšia kalibrácia obrazu a geometrického zarovnania objektov [3].

#### **Príklady využitia premietanej rozšírenej reality**

**Interaktívne topografické pieskovisko** využíva biely reflexný piesok, projektor a Mic rosoft Kinect 3D kameru na vizualizáciu topografického modelu v reálnom čase (obr. 2.6 vľavo). Piesok v pieskovisku reprezentuje fyzický terén, ktorý môže užívateľ ľubovoľne meniť a tvarovať. Na základe výšky piesku, ktorú sníma kamera, sa projektorom na piesok premietajú topografické informácie, čiže topografické kontúry, zafarbenie terénu a aj vodná hladina. Užívateľ teda môže modelovať hory, údolia, vodné plochy, dokonca aj simulovať dážď a upravovať vodnú hladinu. Cieľom projektu je vzdelávanie v oblasti topografie a geografie a celá zostava sa dá jednoducho replikovat podľa verejného návodu a softvéru [7].

**Shader lamps** je technológia premietania textúry na fyzický objekt vyvinutá v roku 1999 výskumníkmi na University of North Carolina. Hlavný princíp spočíva v osvetlení troj -

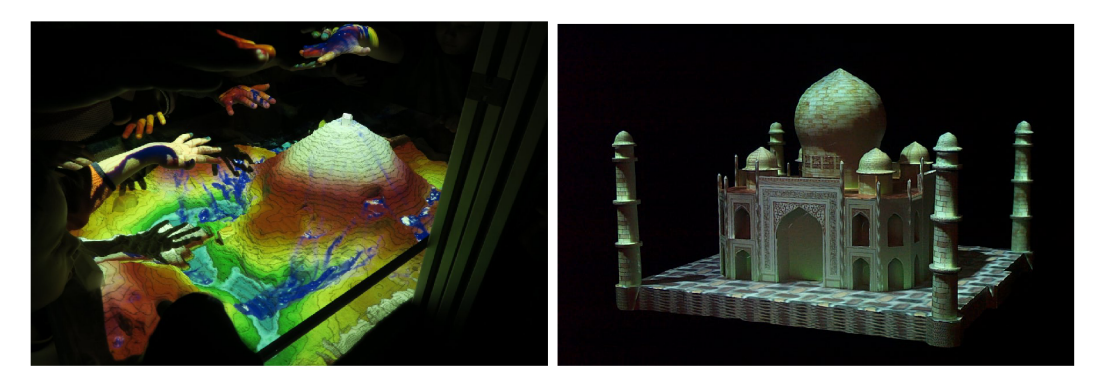

Obr . 2.6: **Vľavo:** Interaktívne topografické pieskovisko. **Vpravo:** Aplikácia textúry na fyzický objekt pomocou Shader Lamps.

Zdroj: https://www.gfz-potsdam.de/en/section/hydrology/infrastructure/augmented-reality**sandbox** 

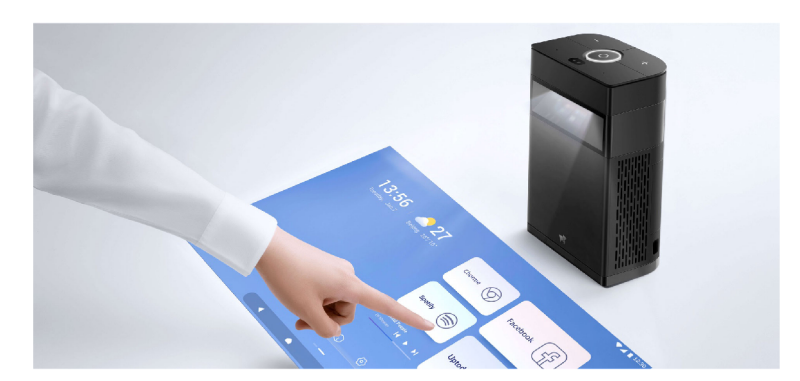

**Zdroj: <https://web.media.mit.edu/-raskar/Shaderlamps/Taj/>** 

Obr. 2.7: Projektor Hachi Infinite M1. **Zdroj: http : /[/www.hachi](http://www.hachi) smart. com/en/hachi iní init <sup>e</sup>**

rozmerného objektu neutrálnej farby tak, že výsledná projekcia dodá pôvodnému objektu na pohľad rôzne vizuálne vlastnosti, ako napríklad inú farbu, materiál, dokonca aj ilúziu priehľadnosti (obr. 2.6 vpravo). Tento efekt je dosiahnutý vytvorením trojrozmerného digi tálneho modelu cieľového objektu, na ktorý vykresľovací softvér nanesie požadovanú textúru a výsledok je premietnutý pomocou projektora. Touto metódou sa dajú vytvoriť pomerne realistické virtuálně efekty na reálnych objektoch [12].

**Hachi Infinite M l** (obr. 2.7) je prenosný interaktívny projektor vydaný v roku 2020, ktorý sa dá používať dvoma spôsobmi. V horizontálnej polohe funguje ako obyčajný projektor, premieta obraz na stenu a dá sa k nemu pripojiť cez klasický HDM I vstup.

Druhá funkcionalita je však oveľa zaujímavejšia a tiež je predmetom tejto bakalárskej práce. Keď sa projektor postaví do vertikálnej polohy, začne na priestor pred ním premietať virtuálnu dotykovú plochu. Zariadenie je schopné sledovať dotyky na premietacej ploche a reagovať na ne, čo prakticky dokáže z akéhokoľvek rovného povrchu spraviť virtuálny dotykový displej. Operačný systém je postavený na platforme Android OS 9.0, zariadenie ale nie je certifikované pre Google Mobile Services, kvôli čomu na ňom nefungujú základné aplikácie od spoločnosti Google. Napriek tomu je však projektor použiteľný podobne ako plnohodnotný tablet [5].

## Kapitola 3

## Návrh riešenia

Cieľom práce bolo vytvoriť zábavnú hru pre viac hráčov, ktorá by využila výhody projektoru Hachi Infinite M1. Uplne prvým krokom bol teda výber vhodnej hry na spracovanie, pri ktorej by sa dali dobre využiť prvky premietanej rozšírenej reality. Vzhľadom na to, že projektor premieta obraz priamo na stôl, sa na takéto spracovanie hodia najmä stolné hry. Vďaka projektoru je možné vytvoriť dojem, že hráči hrajú klasickú stolnú hru na virtuálnej hracej ploche, stále sa tu však nestráca čaro hrania stolnej hry so skupinou priateľov.

Základný koncept hry bol inšpirovaný stolnou hrou Pandemic. Táto hra sa hodí na digitálne spracovanie, pretože jej princíp je relatívne jednoduchý a tiež je v nej viacero herných aspektov, ktoré sú vhodné na automatizáciu. Okrem toho, hráči počas hry spolupracujú, nesúperia medzi sebou, čo znamená, že si medzi sebou netaja žiadne informácie (ako napríklad karty v ruke hráča). Keďže výsledná hra má byť hraná na jednej obrazovke, bolo by utajovanie informácií jednotlivých hráčov nepraktické a takáto hra by nebola vhodná pre túto prácu.

#### 3.1 Pandemie

Pandemic je spoločenská stolná hra vydaná hernou spoločnosťou Z-Man Games v roku 2008. V hre majú hráči za úlohu spoločne bojovať proti štyrom chorobám, ktoré sa šíria svetom. Hráči sú postavení do pozície tímu výskumníkov, ktorí musia vhodne plánovať svoju stratégiu tak, aby stihli vynájsť liek na každú chorobu predtým, než pandémia ovládne celý svet.

#### **Hraci a plocha**

Celá hra sa odohráva na ploche, ktorá je modelovaná podľa mapy sveta. Na pozadí sú teda všetky kontinenty a oceány, tieto však nie sú pre samotnú hru nijak dôležité, jedná sa čisto o estetické pozadie. Nad pozadím sa nachádza sieť prepojených miest jednotlivých krajín sveta. V tejto sieti sú mestá vyznačené farebnými krúžkami alebo uzlami, ktoré sú navzájom prepojené rovnými čiarami. Každé mesto má pridelenú jednu zo štyroch chorôb, kde každá má svoju farbu (obr. 3.1). Každá choroba má teda týmto spôsobom pridelenú geografickú oblasť, v rámci ktorej sa primárne šíri.

Hráči sa počas hry pohybujú medzi mestami po celej hernej ploche. Sieť miest je navrhnutá tak, aby sa z každého mesta dalo sériou pohybov presunúť do ľubovoľného iného mesta.

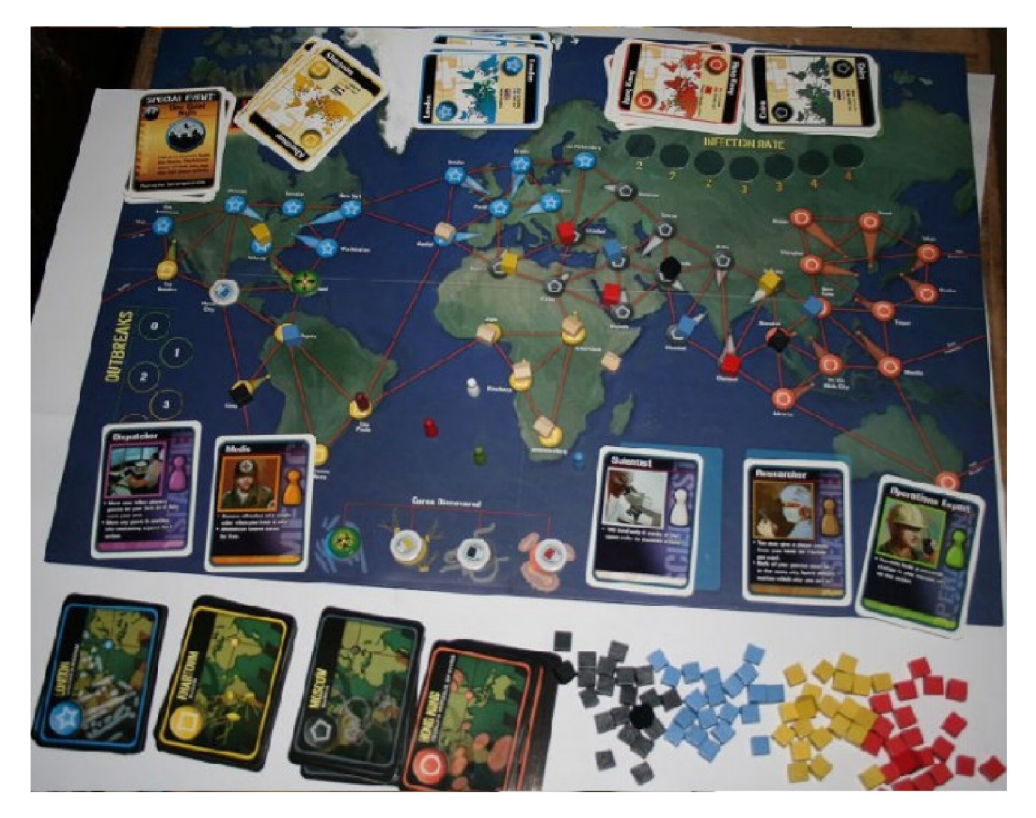

Obr . 3.1: Rozložená hra Pandemie s hracou plochou. **Zdroj: https : //[www.homeimportworld.com/pandemic-board-game?](http://www.homeimportworld.com/pandemic-board-game) store=nl** 

#### Hracie karty

Podstatnou súčasťou hry sú hracie karty, ktoré sú vlastne hlavným hracím prvkom. V hre existujú dve skupiny hracích kariet:

- **• Hracie karty miest** Každé mesto má pridelenú jednu hraciu kartu, ktorá toto mesto reprezentuje. Na každej takejto karte je názov mesta, farba jeho choroby a ďalšie doplňujúce informácie, ako populácia a rozloha mesta, príslušná krajina a lokácia na mape. Tieto karty môžu hráči využiť na pohyb po hracej ploche alebo na výskum lieku. V rámci hracích kariet sú ešte ďalšie dva druhy kariet: špeciálne udalosti a epidémie. Karty špeciálnych udalostí môže hráč využiť na vykonanie špeciálnej akcie aj mimo jeho ťahu. Karty epidémie zase automaticky vyvolajú udalosť rapídneho šírenia choroby.
- **• Infekčné karty** Každé mesto má taktiež jednu kartu medzi infekčnými kartami, ich účel je však iný než u hracích kariet. Na základe týchto kariet sa postupne šíria choroby po hracej ploche, určitým spôsobom teda reprezentujú ťahy neexistujúceho protihráča, ktorý akoby hral proti tímu výskumníkov.

#### Choroby

Počas hry sa svetom šíria štyri choroby, ktoré sú farebne rozlíšené. Každá choroba má 24 kociek, ktoré predstavujú danú chorobu na hracej ploche. Choroby sa šíria ťahaním infekčných kariet, kedy sa k mestu na potiahnutej kartičke pridá jedna kocka príslušnej choroby. V jednom meste sa môžu naraz nachádzať maximálne tri kocky jedného druhu choroby. A k by sa tento limit mal prekročiť, vypukne v danom meste pandémia, čo znamená, že sa choroba rozšíri do všetkých susedných miest a to pridaním jednej kocky do každého susedného mesta. Toto môže vyvolať aj reťazovú reakciu pandemii, čo z nich robí veľmi nebezpečnú udalosť, ktorá často dokáže ukončiť celú hru.

Cieľom hry je vyvinúť liek pre každú chorobu a tým túto chorobu poraziť. Na vyvinutie lieku je potrebné, aby hráči zbierali hracie karty príslušnej farby. Teda, ak chce hráč vyvinúť liek pre žltú chorobu, musí mať na ruke aspoň päť kariet žltých miest, až po tom je možné vyvinúť liek. Po tom, čo je na chorobu dostupný liek, je možné chorobu úplne vyhladit a to tak, že sa odstránia všetky kocky tej choroby zo všetkých miest. Na víťazstvo nie je potrebné všetky choroby vyhladit, ale aj po vynájdení lieku sa môže choroba šíriť ďalej, kým nebude hráčmi úplne vyhladená.

#### **Priebeh hry**

Hru môže hrať 1-4 hráčov, ktorí sa striedajú po ťahoch za sebou. Každému hráčovi je na začiatku hry pridelená jedna rola výskumníka, ktorá mu umožňuje vykonávať špeciálne akcie, alebo inak upravuje pravidlá hry. Ťah každého hráča je ďalej rozdelený na tri fázy:

- Odohranie štyroch akcií.
- Potiahnutie dvoch hracích kariet.
- Nakazenie krajín.

Hráč má v každom svojom ťahu v prvej fáze k dispozícii štyri akcie. Tieto akcie môže využiť následovne:

- **• Presun medzi mestami** Hráč sa môže voľne presúvať medzi mestami, ktoré sú navzájom priamo spojené jednou čiarou. Presúvať sa tiež dá medzi dvoma mestami, kde je v oboch postavená výskumná stanica. Hráč sa ešte môže rozhodnúť použiť jednu z hracích kariet v jeho ruke a buď sa presunúť priamo do príslušného mesta alebo v prípade, že už v danom meste je, sa môže presunúť do ľubovoľného mesta na mape.
- **Stavba výskumnej stanice** Ak hráč stojí v meste, ku ktorému má v ruke príslušnú kartu, môže túto kartu odhodiť a v meste postaviť výskumnú stanicu. Staníc sa dá postaviť maximálne 6 a sú potrebné na vynájdenie liekov.
- **Vynájdenie lieku** Ak hráč stojí v meste s výskumnou stanicou, môže odhodiť päť kariet rovnakej farby z jeho ruky a tým vynájsť liek na chorobu tejto farby.
- Liečenie choroby Ak hráč stojí v meste, v ktorom sa nachádzajú kocky choroby, môže jednu z týchto kociek z mesta odstrániť a tým získať pre svoj tím viac času v boji s pandémiou.
- **Vyhladenie choroby** Ak už je na chorobu vynájdený liek a zároveň sú všetky kocky tejto choroby odstránené z hracej plochy, hráč môže túto chorobu vyhladit a tým ju úplne odstrániť z hry. Vyhladená choroba už nebude nakazovať nové mestá a na hru už nemá žiadny vplyv.
- **Zdieľanie hracích kariet** Ak stoja dvaja hráči v jednom meste a zároveň jeden z nich má v ruke kartu tohto mesta, môžu si hráči túto kartu medzi sebou vymeniť.

Po tom, čo hráč odohrá svoje akcie, potiahne si dve karty z balíčka hracích kariet. Ak sa medzi týmito kartami nachádza karta epidémie, nasleduje udalosť vypuknutia epidémie. Počas toho hráč musí zobrať spodnú kartu z balíčka infekčných kariet a do zodpovedajúceho mesta položiť tri kocky choroby. Ak v danom meste už nejaké kocky sú, môže to spôsobiť následnú pandémiu. Tento herný mechanizmus slúži na nakazenie nových miest a zvyšovanie intenzity boja proti chorobám.

Počas tretej fázy ťahu sa hráč dostáva do pozície takzvaného infektora, ktorý šíri chorobu do nových miest a zvyšuje úroveň infekcie v nakazených mestách. Hráč z balíčka infekčných kariet potiahne niekolko kariet a do každého mesta na týchto kartách pridá jednu kocky príslušnej choroby. V prípade, že by hráč mal umiestniť na hraciu plochu kocku choroby, ale všetky kocky danej choroby sú už použité, hra končí prehrou pre hráčov. Preto je potrebné, aby popri snahe o vývin lieku tiež pamätali na liečenie nakazených miest.

#### 3.2 Plague Inc.

Ďalšou predlohou pre návrh aplikácie bola hra Plague Inc., vydaná v roku 2012 štúdiom Ndemic Creations pre mobilné zariadenia. Hra je tematicky podobná hre Pandemic, v obidvoch sa jedná o celosvetovú pandemickú krízu, čo aj viedlo k rozhodnutiu zakomponovať do návrhu niektoré koncepty z Plague Inc.. V tejto hre však, namiesto toho, aby proti chorobe bojoval, hráč zastáva rolu samotnej choroby a jeho cieľom je vyhladiť celý svet. Hra sa rýchlo stala veľmi populárnou, obzvlášť počas pandemie COVID-19 .

Keďže táto hra je len sekundárnou inšpiráciou pre výslednú aplikáciu a adaptovali sa z nej iba niektoré koncepty, táto sekcia sa zameria iba na tie časti, ktoré boli prevzaté pre účely tejto práce.

Celá hra prebieha na mape sveta, ktorá je rozdelená na jednotlivé krajiny. Krajín je dokopy 58, nie je teda reprezentovaná každá krajina sveta, niektoré boli z praktických dôvodov spojené do skupín. Krajiny sú od seba oddelené obrysmi ich hraníc, niektoré z nich obsahujú prístavy alebo letiská, ktoré prepájajú krajiny medzi kontinentami (obr. 3.2). Každá krajina má určený počet obyvateľov, ktorý sa používa pre simuláciu šírenia choroby.

N a šírenie samotnej choroby používa hra simuláciu založenú na epidemiologických simulačných modeloch s radou komplexných a realistických parametrov, ktoré toto šírenie ovplyvňujú. N a začiatku zvolí hráč jednu krajinu, v ktorej choroba nakazí jedného pacienta a začne sa šíriť. Najprv sa šíri iba v rámci krajiny, kde nakazuje čoraz viac a viac ľudí. Počas tohto je šanca, že sa choroba rozšíri do niektorej z okolitých krajín. Táto šanca závisí od počtu nakazených ľudí v jednej krajine: čím je viac nakazených, tým je pravdepodobnejšie, že sa choroba rozšíri. Hráč môže toto šírenie ovplyvniť odomykaním rôznych vlastností a mutácií pre svoju chorobu, z čoho pozostáva celý princíp hry. Šírenie choroby je na mape vizualizované pomocou červených bodiek, ktoré sa postupne objavujú v nakazených krajín podľa toho, aká časť jej populácie je momentálne nakazená. Pohľadom na mapu je teda ihneď jasné, ktoré krajiny sú už nakazené, ktoré sú porazené a do ktorých sa choroba zatiaľ nedostala.

Hráč tiež bojuje proti času, keďže počas šírenia pandemie sa začne vyvíjať liek na túto chorobu. Keď sa vývin liek dokončí, hra skončí prehrou pre hráča. Hráč je teda neustále pod časovým tlakom, čo ho núti robiť rýchle a dôležité rozhodnutia.

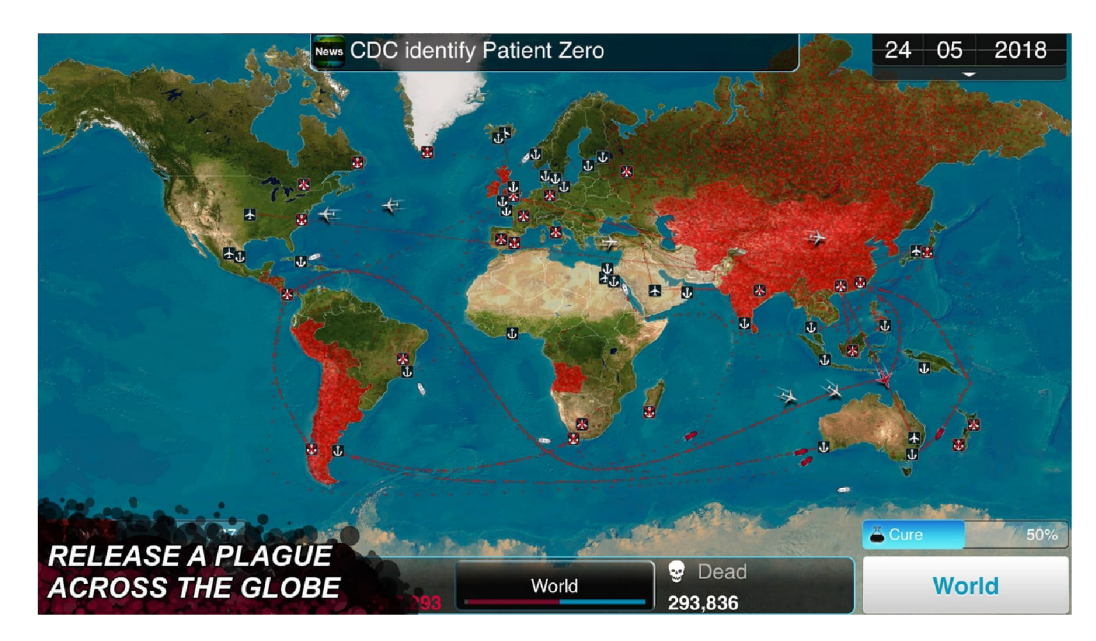

Obr. 3.2: Hracia plocha hry Plague Inc. **Zdroj: [https://play.google.com/store/apps/details?id=com.miniclip.plagueinc&hl=en\\_US&gl=US](https://play.google.com/store/apps/details?id=com.miniclip.plagueinc&hl=en_US&gl=US)** 

### 3.3 Návrh užívateľského rozhrania

Keďže predlohou pre výslednú aplikáciu je stolná hra, jeden z cieľov užívateľského rozhrania je pomôcť hráčom navodiť pocit, že hrajú stolnú hru, aj keď je na stôl iba premietaná. Hlavný vzhľad hracej plochy teda zostal podobný originálu, pozostáva z mapy sveta, po ktorej sa hráči pohybujú figúrkami. Okolo hracej plochy sú prvky užívateľského rozhrania, ktoré dopĺňajú informácie pre hráčov a zabezpečujú tlačidlá na interakciu.

#### **Úvodn á obrazovka**

Po spustení hry sa užívateľovi ponúkne úvodná obrazovka, na ktorej si bude môcť nastaviť možnosti hry (obr. 3.3). Bude sa tu dať zvoliť počet hráčov a jedna z troch úrovní obťažnosti hry. Po nastavení týchto možností užívateľ bude môcť spustiť hru, čo načíta druhú obrazovku, v ktorej bude prebiehať celá hra.

#### **Hraci a plocha**

Podobne, ako pri pôvodnej hre Pandemic, bude hraciu plochu tvoriť mapa sveta. Hlavná zmena však spočíva v tom, že namiesto jednotlivých miest, ktoré by reprezentovali kruhy na mape, sa celá hra bude odohrávať v jednotlivých štátoch a krajinách sveta, podobne ako je to v hre Plague Inc. Vďaka tomu mapa sveta už nebude iba statické pozadie, tak ako to je pri pôvodnej hre, ale stane sa z nej samotná hracia plocha. Hráči sa budú pohybovať medzi jednotlivými krajinami po celom svete, v ktorých sa zároveň budú šíriť aj choroby. Každá krajina bude mať priradenú jednu farbu choroby, ktorá sa v danej krajine bude šíriť. Samozrejme, vzhľadom na celkový počet všetkých krajín sveta, by bolo nadbytočné a veľmi nepraktické, aby každá krajina bola v hre reprezentovaná samostatne. Z tohto dôvodu budú niektoré menšie krajiny spojené do skupín, ktoré sa budú pre účely hry považovať za jednu krajinu. Vzorom pre toto spájanie krajín môže slúžiť mapa v hre Plague Inc., ktorá takisto niektoré menšie krajiny spája do väčších celkov.

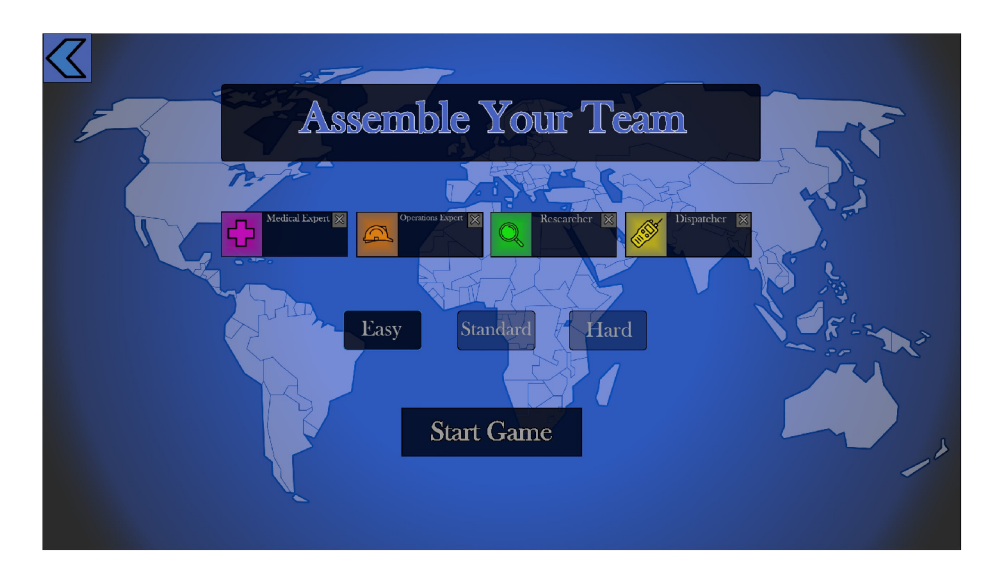

Obr. 3.3: Návrh úvodnej obrazovky aplikácie.

Jednotlivé krajiny budú na mape od seba oddelené čiernymi obrysmi hraníc krajín. Pre lepšiu prehľadnosť hry budú niektoré krajiny, s ktorými budú späté špeciálne akcie alebo vlastnosti, zvýraznené farebným obrysom. Napríklad, žltým obrysom bude zvýraznená krajina, v ktorej sa nachádza hráč na ťahu; a krajiny, do ktorých sa hráč môže presunúť jedným pohybom, budú zvýraznené modrým obrysom.

Hráči budú na hracej ploche reprezentovaní farebnými ikonkami, ktoré budú znázorňovať polohu jednotlivých hráčov na mape. Tieto ikony by mali pripomínať klasické figúrky, ktoré sa používajú pri pôvodnej hre. Farby hráčov by mali byť vhodne zvolené tak, aby vynikali medzi ostatnými prvkami a hráči tak vedeli na prvý pohľad zistiť pozíciu svojej figúrky.

#### 3.4 Popis pravidiel výslednej hry

Aj keď sú celkový koncept hry a väčšina pravidiel prevzaté z originálnej hry Pandemie, niektoré pravidlá a herné princípy boli počas návrhu upravené alebo úplne nahradené. Keďže výsledná hra má tú výhodu, že bude v digitálnej podobe, viacero vecí z pôvodnej hry sa dá pre hráčov zjednodušiť, vylepšiť alebo inak pozmeniť pre príjemnejší zážitok z hry. V tejto sekcii sa opisujú pravidlá výslednej hry a zmeny oproti predlohe. Medzi najvýraznejšie zmeny patria nový spôsob šírenia chorôb a výskumu lieku a striedanie hráčov.

#### Choroby

Takisto ako v originálnej hre budú hráči spolu bojovať proti štyrom chorobám, každá bude označená inou farbou a bude sa šíriť v rámci jej stanovenej geografickej oblasti. V samotnom šírení choroby však nastáva prvý rozdiel oproti originálnej hre. V pôvodnej verzii sa choroby šíria na konci každého ťahu hráča a pri špeciálnych udalostiach, vďaka čomu dokážu hráči do určitej miery predvídať počet nových nákaz a podľa toho plánovať svoje ťahy. V upravenej verzii sa choroby nebudú šíriť nárazovo, ale neprestajne počas celej hry. Po tom, čo choroba nakazí krajinu, začne sa v nej postupne zvyšovať pomer nakazenej populácie, až kým sa nenakazí celá krajina. Keď nákaza v jednej krajine dosiahne príliš vysokú úroveň, choroba sa začne šíriť do susedných krajín, najprv nakazením jedného náhodného suseda a nakoniec

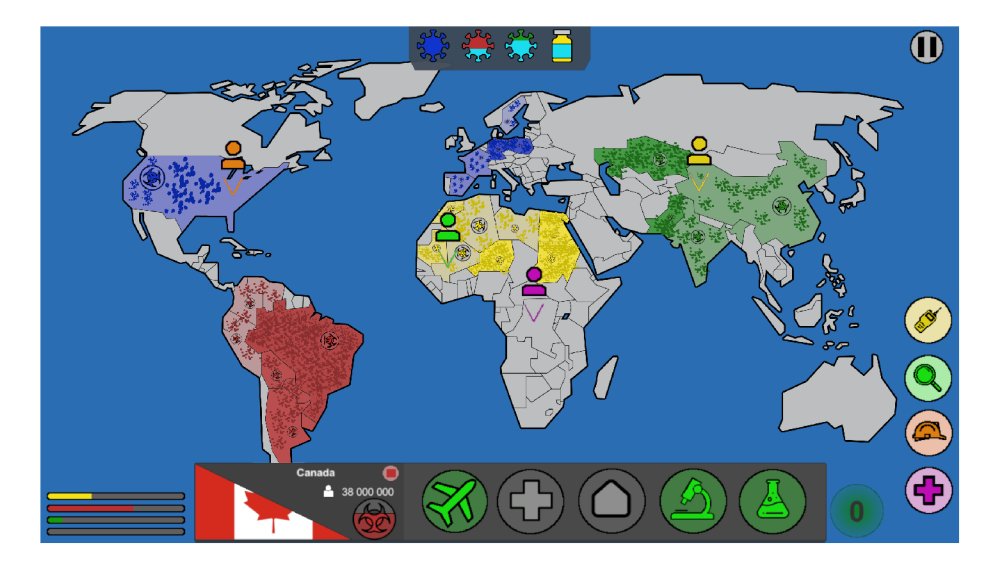

Obr . 3.4: Návrh hlavnej hernej obrazovky. Dolný panel zobrazuje informácie o vybratej krajine a možné akcie hráča. V pravej časti obrazovky sú ikonky jednotlivých hráčov, vľavo dole indikátory rozšírenia chorob a v hornej časti indikátory výskumu liekov.

nakazením všetkých susedných krajín tak, ako to spôsobujú pandemie v originálnej hre. Správanie chorôb teda zostane podobné v tom, že choroba sa najprv bude šíriť iba v rámci jednej krajiny a až neskôr začne nakazovať susedné krajiny. Princíp tohto spôsobu šírenia chorôb je inšpirovaný predlohou Plague Inc., kde sa choroby presne takto šíria. Tento systém dosiahne to, že hráči nebudú mať toľko času na premýšľanie a plánovanie svojich ťahov. Budú teda nútení robiť rýchle a dôležité rozhodnutia, čo hre dodá väčší pocit naliehavosti a súťaživosti.

Pri takomto upravenom systéme šírenia chorôb už nebude možné použiť kocky na znázornenie úrovne nákazy v krajine tak, ako v originálnej hre. Choroby sa budú šíriť v spojitom čase, ich vizualizácia teda bude musieť byť takisto spojitá. Ako inšpirácia môže opäť slúžiť Plague Inc., kde je táto vizualizácia veľmi dobre riešená. V nakazených krajinách sa teda budú postupne rozrastať farebné škvrnité oblasti, úmerné úrovni nákazy v danej krajine (obr. 3.4). Cím viac bude krajina nakazená, tým väčšiu plochu budú zaberať škvrny vo farbe tejto choroby, až kým nimi nebude pokrytá celá krajina. Vďaka tomu budú hráči vedieť pohľadom na celú hraciu plochu odhadnúť celkovú situáciu a vedieť, v ktorých krajinách bude treba zasiahnuť v najbližších ťahoch. Na lepšie zvýraznenie nakazených krajín sa môže použiť malý symbol nákazy umiestnený v krajine a tiež zafarbenie celej plochy farbou choroby.

N a šírenie choroby tiež už nebudú potrebné infekčné karty. Každá choroba sa šíri samostatne a nezávisle od akcií hráčov a stavu hry. Keďže jediný účel infekčných kariet bol na šírenie chorôb, v tejto verzii by boli zbytočné a hra sa ich odstránením mierne zjednoduší.

#### **Liečenie chorôb**

N a to, aby hráči hru vyhrali, potrebujú vynájsť lieky na všetky štyri choroby predtým, než sa vymknú spod kontroly. K tomu v pôvodnej hre slúžili hracie karty miest, ktoré hráči počas hry zbierali. Keďže toto je hlavný účel hracích kariet, zmenou spôsobu vyliečenia choroby by sa opäť dali tieto karty z výslednej hry vypustiť, podobne ako infekčné karty.

Namiesto kariet, ktoré si každý hráč počas svojho ťahu potiahne a drží v ruke, budú mať hráči zdieľanú skupinu krajín, v ktorých budú môcť skúmať danú chorobu. Tieto krajiny budú pre hráčov zvýraznené farebným obrysom a ich prehľad bude dostupný k náhľadu v rámci užívateľského rozhrania. Na to, aby hráč mohol uskutočniť výskum, musí sa do jednej z týchto krajín presunúť a použiť akciu výskumu, ktorý po dokončení zvýši úroveň dostupnosti lieku. Hráči budú musieť podstúpiť viacero takýchto výskumov, aby mohli vynájsť liek pre danú chorobu. Po tom, čo na chorobu bude dostupný liek, sa choroba nebude ďalej šíriť a jej liečba v krajinách bude pre hráčov rýchlejšia. Hráčov to bude nútiť k tomu, aby sa počas hry pohybovali po celej hracej ploche a rozhodovali, či majú čas na výskum alebo sa musia venovať potlačeniu infekcie v niektorej z krajín.

Dostupnosť lieku pre každú z chorôb budú vedieť hráči vyčítať z hornej časti obrazovky, kde je pre každú chorobu jej ikona (obr. 3.4). Táto ikona sa bude postupne zapĺňať, čo reprezentuje úroveň dostupnosti lieku. Ak je ikona úplne zaplnená, hráči môžu vynájsť príslušný liek. Po vynájdení lieku je ikona choroby nahradená ikonou lieku, takže hráči majú prehľad o tom, ktorá z chorôb stále predstavuje nebezpečenstvo.

#### **Ťahy hráčov**

Vo väčšine spoločenských hier s viacerými hráčmi hra prebieha tak, že sa hráči postupne striedajú na ťahoch podľa pevne určeného poradia. Tak to funguje aj v hre Pandemie. Digi tálna podoba však umožňuje vyriešiť striedanie hráčov aj inými, zaujímavejšími spôsobmi. Jeden zo spôsobov, ktorý bude využitý aj vo výslednej aplikácii, je nechať hráčov, aby sa o striedaní rozhodovali sami. Hráči budú môcť voľne prepínať aktívneho hráča jednoduchým zvolením príslušnej ikony hocikedy počas celej hry (obr. 3.4). Obohatí to aspekt spolupráce medzi hráčmi tým, že budú nútení rozhodovať sa, kto z nich bude práve na ťahu. Každý hráč by mal teda nielen sledovať celkovú situáciu hry, ale sa tiež sústrediť na svoje ťahy, plánovať ich dopredu a dožadovať sa svojho ťahu.

N a zabezpečenie toho, aby sa hráči striedali spravodlivo a nehral stále iba jeden hráč, bude mať každý k dispozícii vždy štyri pohyby, takisto ako v originálnej hre. Hráč bude môcť použiť hocikoľko dostupných pohybov počas svojho ťahu. Ak počet dostupných pohybov pre hráča klesne pod štyri, spustí sa krátky časovač, ktorý začne využité pohyby postupne dopĺňať. Takýto systém bude nútiť hráčov k tomu, aby prenechali priestor svojim spoluhráčom a tiež aby svoje ťahy využívali čo najvýhodnejšie.

Hráči budú môcť svoje pohyby využiť nasledovnými spôsobmi:

- **• Presun do susednej krajiny** Hráč sa môže presunúť do susednej krajiny, ktorá fyzicky hraničí s krajinou, v ktorej momentálne stojí. Niektoré krajiny sú prepojené aj cez vodné plochy, aby bol umožnený presun medzi kontinentami. Presun je taktiež možný medzi dvoma krajinami, v ktorých sú postavené výskumné stanice.
- **Liečenie infekcie** Ak je daná krajina nakazená chorobou, hráč v nej môže vyliečiť časť populácie, potenciálne aj krajinu vyliečiť úplne.
- **• Postavenie výskumnej stanice** Hráči môžu v ľubovoľnej krajine postaviť výskumnú stanicu. Tieto stanice umožňujú presun medzi krajinami, dôležitejšie je však to, že sú potrebné na vynájdenie lieku. Staníc je možné postaviť maximálne päť, hráči by ich teda mali stavať na strategických miestach.
- **• Výskum choroby** V niektorých krajinách je možné skúmať príslušnú chorobu a tak sa dostať bližšie k vynájdeniu lieku na túto chorobu.

• Vynájdenie lieku – Ak je pre nejakú chorobu hotový výskum, hráč môže prísť do krajiny s výskumnou stanicou a vynájsť liek pre túto chorobu. Výskumná stanica musí byť postavená v krajine, ktorej prislúcha tá choroba, pre ktorú chce hráč vynájsť liek.

Každá z týchto akcií, okrem presunu do krajiny, bude trvať určitý čas. Hráč teda začne vykonávať akciu a spustí sa krátky odpočet. Počas tohto odpočtu je hráč považovaný za nedostupného, nemôže vykonávať iné akcie, aj ked má ešte dostupné pohyby. Po dokončení tohto časovača je akcia hotová, prejavia sa jej dôsledky a hráč je opäť aktívny. Tento systém tiež podporuje hráčov, aby sa počas hry medzi sebou striedali.

## Kapitola 4

## Implementácia

Výsledná hra bola vytvorená v hernom engine Unity vo verzii 2020.3.20f1. Počas implementácie bol použitý Unity Editor a na písanie skriptov v jazyku  $C#$  bolo použité IDE Jetbrains Rider . Samotná hra je potom zobrazená pohľadom zhora a všetky prvky sú 2D , využívajú sa teda skoro výhradne objekty užívateľského rozhrania.

### 4.1 Scény aplikácie

Celá hra obsahuje dve scény: hlavné menu **(MainMenu)** a herná obrazovka **(GameScene).** N a predávanie informácií medzi týmito dvoma scénami sa využíva statická trieda **GameSettings.** 

#### Hlavné menu

Obrazovka hlavného menu sa objaví ako prvá po spustení aplikácie (obr. 4.1). Okrem kamery táto scéna obsahuje iba objekt typu Canvas, ktorý obsahuje všetky ďalšie prvky užívateľského rozhrania. V tejto scéne má užívateľ možnosť vybrať počet hráčov od 1 po 4 a obťažnosť hry. Tieto nastavenia sú uložené do triedy **GameSettings.** Po stlačení tlačidla na spustenie hry sa načíta druhá scéna **GameScene** a spustí sa samotná hra.

#### Herná obrazovka

Celá hra sa po spustení odohráva v rámci scény **GameScene.** Táto scéna obsahuje jednu kameru so záberom na hernú plochu, objekty užívateľského rozhrania a celú logiku hry. Späť na obrazovku hlavného menu sa dá z tejto scény dostať po skončení hry alebo tlačidlom na ukončenie hry v pravom hornom rohu.

#### GameSettings

**GameSettings** je statická trieda, ktorá zabezpečuje predávanie nastavení medzi scénami v aplikácii. Ako jediná tiež nie je naviazaná na žiadny objekt v scénach a existuje od spustenia aplikácie až po jej ukončenie. Trieda má dva hlavné účely: uchovávanie informácií o počte hráčov a obtiažnosti a definovanie vplyvu počtu hráčov a obtiažnosti na priebeh hry. To, ako tieto nastavenia ovplyvňujú hry, je ďalej opísané v časti *Obťažnosti hry* v sekcii 4.2.

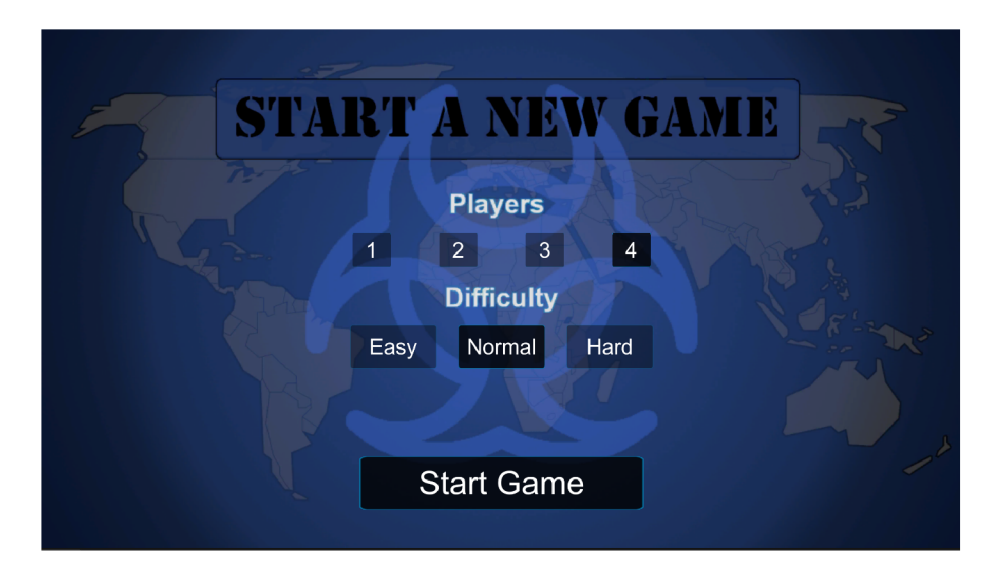

Obr. 4.1: Hlavné menu aplikácie.

### 4.2 Dôležité časti aplikácie

Táto podkapitola sa zaoberá prehľadom jednotlivých častí a tried programu, ktoré definujú užívateľské rozhranie, logiku a priebeh celej hry. Všetky tieto prvky sú súčasťou scény **GameScene.** 

#### **Kamera**

Scéna obsahuje jednu kameru Camera, ktorá počas celej hry zaberá hernú plochu. Ku kamere je pripojený skript **CameraScript,** ktorý umožňuje približovanie, odďaľovanie a posúvanie kamery. Skript pomocou funkcie **Update** počas každej snímky (anglicky *frame)* kontroluje, či užívateľ nezadal vstup v podobe stlačenia jedným alebo dvoma prstami. Gesto dvoch prstov slúži na ovládanie úrovne priblíženia kamery tak, ako to je zaužívané vo väčšine mobilných aplikácii. Gesto pohybu jedným prstom posúva záber kamery po hernej ploche. Kód pre približovanie kamery bol prevzatý a čiastočne upravený pre potreby práce z online  $zdroja<sup>1</sup>$ .

Tento skript sa tiež stará o to, aby pri rôznych úrovniach priblíženia zostala veľkosť ikoniek hráčov rovnaká. Pri každom priblížení alebo oddialení sa upraví škála všetkých ikoniek hráčov pomocou **transform.localScale** komponentu ich objektov. Všetky prvky užívateľského rozhrania na obrazovke okrem hracej plochy zostávajú počas posúvania a približovania kamery v rovnakej velkosti a pozícii.

Skript tiež obsahuje funkciu **ZoomOnCountry ()**, ktorá nebola vo finálnej verzii hry použitá, ale bola zanechaná v kóde, z dôvodu jej potenciálneho využitia pri rozširovaní aplikácie v budúcnosti. Funkcia prijíma parameter typu **GameObject,** na ktorý postupne priblíži a presunie záber kamery.

#### GameController

Trieda **GameController** predstavuje ústrednú časť logiky aplikácie. Trieda po načítaní scény **GameScene** inicializuje správny počet figúrok hráčov a zabezpečí prvotné nakazenie náhod-

**<sup>^</sup>ttps^/stackover f [low.com/a/](http://low.com/)59030559** 

ných krajín. Počas hry táto trieda obsluhuje pohyby hráčov a ich obsluhu prípadne deleguje do dalších tried. Tiež sa tu nachádza event **TickEvent,** ktorý sa aktivuje každú sekundu a používa sa pri všetkých časovačoch a odpočtoch v aplikácii, napríklad pri odpočte trvania akcie alebo dopĺňania pohybu hráča.

#### Obťažnosti hry

Pred spustením hry je v hlavnom menu možné zvoliť medzi tromi obťažnosťami: *Easy, Normál* a *Hard* (ľahká, normálna a ťažká). Tieto úrovne upravujú jednotlivé aspekty priebehu hry tak, aby bola hra možná aj pre nových hráčov, ale zároveň sa nestala nudnou pre už skúsenejších hráčov. Obťažnosť hry je tiež ovplyvnená počtom hráčov – čím je hráčov menej, tým sa hra stáva ľahšou, vďaka čomu je možné hrať hru aj jednému hráčovi. Časti hry, ktoré sú týmito nastaveniami ovplyvnené, sú nasledovné:

- **• Rýchlosť šírenia chorôb** Upravuje, ako rýchlo sa choroby prenášajú z infikovanej populácie na zdravú (proces šírenia chorôb je bližšie opísaný v časti *Choroby*  sekcie 1.2). Tento parameter upravuje koeficient nákazlivosti **inf ectionRate** v triede **Disease.** Hodnota **inf ectionRate** je pre každú chorobu iná, priemer přednastavených hodnôt je 0,012125. Presné hodnoty parametra pri rôznych nastaveniach sú v tab. 4.1.
- **• Rýchlosť dobíjania pohybov hráča** čím je menej hráčov, tým rýchlejšie sa dobíjajú ich pohyby. Vďaka tomu nemusí hráč, ktorý hrá sám, čakať príliš dlho na svoje pohyby a naopak, pri hre viacerých hráčov to podporuje častejšie striedanie. Parameter násobí hodnotu **regenCoolDown** v triede **Player.** Přednastavená hodnota **regenCoolDown** je 10 sekúnd. Presné hodnoty úprav sú v tab. 4.2.
- **• Trvanie akcie** čím je viac hráčov a vyššia obtiažnosť, tým dlhšie trvá každá akcia hráča. Toto podporuje častejšie striedanie viacerých hráčov a rýchlosť hry pri menšom počte hráčov. Tento parameter násobením upravuje hodnoty pre jednotlivé akcie v triede **GameController.** Priemerná dĺžka trvania jednej akcie je 10 sekúnd. Presné hodnoty úprav sú v tab. 4.3
- **• Počet výskumov potrebných na vynájdenie lieku** Parameter upravuje, koľko výskumov musia hráči vykonať pre každú chorobu na to, aby odomkli vynájdenie príslušného lieku. Toto vyvažuje dĺžku trvania hier na základe počtu hráčov. Parameter sa pripočítava k hodnote **cureRequired** v triede **GameController,** ktorá je přednastavená na 2. Presné hodnoty sú v tab. 4.4.

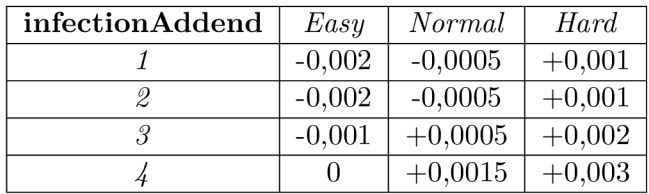

Tabuľka 4.1: Úprava koeficientu nákazlivosti chorôb pri počte hráčov (riadky) a obťažnosti (stĺpce).

| actionRegenMultiplier | Easy    | Normal | Hard |
|-----------------------|---------|--------|------|
|                       | 0.2     | 0.26   | 0.3  |
|                       | $0.5\,$ | 0,65   | 0,75 |
|                       | $0.8\,$ | 1,04   | .2   |
|                       |         | l .3   | 1.5  |

Tabuľka 4.2: Úprava rýchlosti dobíjania pohybu hráčov pri počte hráčov (riadky) a obťažnosti (stĺpce). Hodnoty v tabuľke násobia predvolenú hodnotu v triede **Player.** 

| actionDurationMultiplier | Easy | Normal    | Hard    |
|--------------------------|------|-----------|---------|
|                          | 0.3  | 0.42      | 0,48    |
|                          | 0.6  | 0,84      | 0,96    |
|                          |      | $\cdot$ 4 | $1.6\,$ |
|                          |      |           |         |

Tabuľka 4.3: Úprava dĺžky trvania každej akcie hráča pri počte hráčov (riadky) a obťažnosti (stĺpce). Hodnoty v tabuľke násobia predvolené hodnoty v triede **GameController.** 

| cureRequiredAddend | Easy | $Normal \mid$ | Hard |
|--------------------|------|---------------|------|
|                    |      |               |      |
|                    |      |               |      |
|                    |      |               |      |
|                    |      |               |      |

Tabuľka 4.4: Úprava potrebného počtu výskumov pre každý liek pri počte hráčov (riadky) a obťažnosti (stĺpce).

#### Herná plocha

Hernú plochu tvorí mapa sveta rozdelená na krajiny a skupiny krajín (obr. 4.2). Každá krajina je samostatný objekt typu **Button,** ktorého tvar a vzhľad sú dané podľa obrázku tej krajiny. Obrázky krajín boli vystrihnuté z pôvodného obrázku mapy podľa ich hraníc a exportované ako samostatné obrázky. Tieto obrázky sú formátu *PNG* s alfa kanálom, vďaka čomu sa navzájom v scéne neprekrývajú a nevznikajú kolízie pri stláčaní ich tlačidiel. Krajiny boli následne umiestnené do hracej plochy podľa ich polohy na mape. Ku každej krajine je pripojený skript **Country,** ktorý obsahuje informácie o stave krajiny, statické informácie a logiku krajín.

Každá krajina má definovaný zoznam jej susedných krajín, ktoré s ňou buď zdieľajú hranice alebo sú spojené pomyselnou čiarou cez vodnú plochu. Tento zoznam sa používa pri infikovaní nových krajín a určovaní krajín, do ktorých sa dá presunúť.

Obrys hraníc krajín sa počas hry používa na zvýraznenie určitých vlastností krajiny. Krajina, v ktorej sa práve nachádza aktívny hráč, je zvýraznená žltým obrysom a jej susedné krajiny majú obrysy svetlomodré. Krajiny, v ktorých je možné skúmať chorobu, sú zvýraznené červeným obrysom, ostatné majú obrys čierny. Farebné obrysy sú implementované pomocou vlastného shaderu **SpriteShader,** ktorý je bližšie opísaný v sekcii 4.3. Každá krajina má svoj vlastný materiál, ktorý používa **SpriteShader** a nastavením vlastností tohto materiálu sa počas hry upravujú vizuálne prvky každej krajiny zvlášť. V skripte

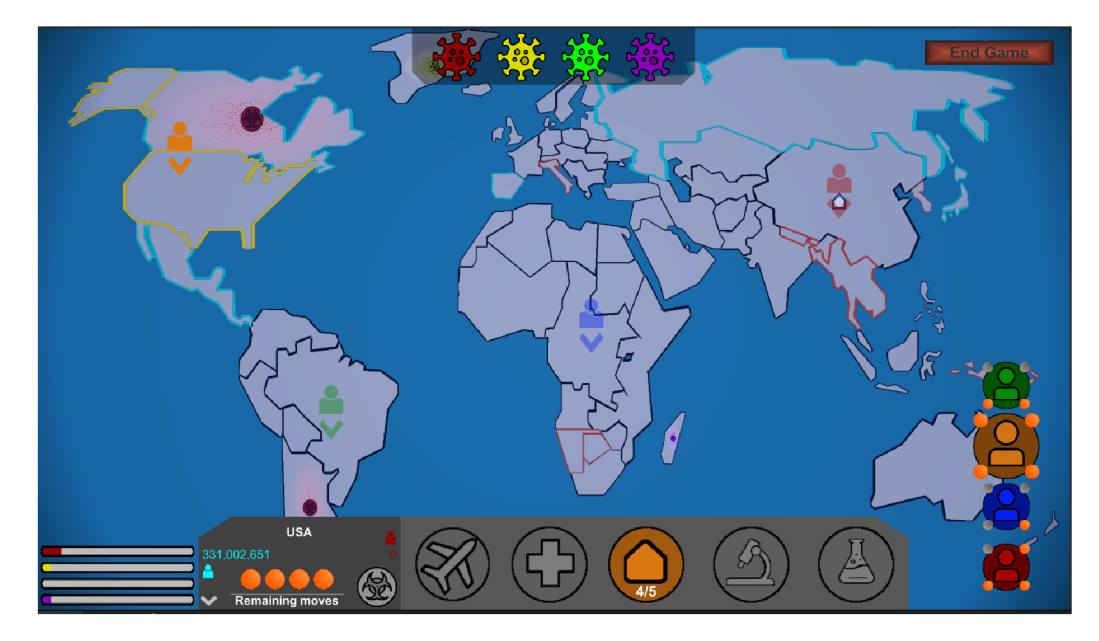

Obr . 4.2: Snímka hernej obrazovky.

krajiny sa na nastavenie farby obrysu používa funkcia **UpdateMaterial()**, ktorá podľa stavu krajiny príslušne nastaví jej obrys.

#### Choroby

V hre sú štyri choroby, ktoré sú definované triedou **Disease.** Každá choroba má definovanú svoju farbu a každá krajina má tiež priradenú jednu chorobu, ktorá sa v danej krajine šíri. Šírenie choroby v nakazenej krajine je vizuálne znázornené rastúcou škvrnou a tiež farebným hazardným symbolom v strede krajiny (obr. 4.3). Obidva tieto efekty sú implementované v shaderi **SpriteShader** a ovládané skriptom krajiny **Country.** Každá choroba má takisto koeficient nákazlivosti, ktorý určuje, ako rýchlo sa daná choroba šíri. Tento koeficient je pre každú chorobu iný a je na začiatku hry upravovaný podľa nastavení v **GameSettings.** 

Samotné šírenie choroby je implementované na spôsob zjednodušenej verzie epidemiologického modelu SIR<sup>2</sup>. Tieto modely sa používajú na simuláciu priebehu infekčnej choroby v populácii a sú postavené na pomerne jednoduchých princípoch. SIR modely rozdeľujú populáciu na kategórie, najčastejšie na zdravú populáciu, nakazených a tých, čo chorobu prekonali. Choroba sa šíri cez nakazenú populáciu, ktorá ju prenáša na zdravých ľudí. V rámci implementovanej aplikácie sa populácia krajiny delí len na zdravú a nakazenú, ktorých počet a pomer si každá krajina počas hry uchováva. Po tom, čo je krajina prvýkrát nakazená, pomer nakazenej populácie v krajine sa začne aktualizovať pravidelne dvakrát za sekundu. Ten sa vypočíta podľa momentálneho pomeru nakazených ľudí k zdravým, koeficientu nákazlivosti choroby a počtu zdravej populácie. Rovnica, ktorá sa k tomuto výpočtu používa, vyzerá následovne:

$$
\Delta I = \beta * S * I/N \tag{4.1}
$$

V rovnici 4.1 udáva *j3* koeficient nákazlivosti choroby, *S* počet zdravej populácie, / počet nakazených a *N* celkovú populáciu krajiny. A I je potom počet novonakazených ľudí.

**<sup>2</sup> https : //en.[wikipedia.org/wiki/Compartmental\\_models\\_in\\_epidemiology](http://wikipedia.org/wiki/Compartmental_models_in_epidemiology)** 

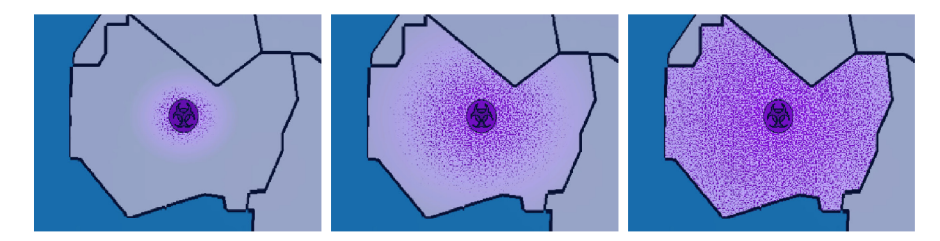

Obr. 4.3: Znázornenie postupu úrovne nákazy v krajine. Na obrázkoch sú pomery nakazených zľava 10%, 50% a 100%.

Priebeh šírenia choroby teda nie je lineárny, ale jej rast a spád sú exponenciálne, čo viac odpovedá šíreniu epidémie v reálnom svete. Tiež to núti hráčov nepodceniť žiadnu nákazu, keďže rastú veľmi rýchlo. Aktualizácia nakazenej populácie sa odohráva vo funkcii **Updatelnfected()** triedy **Country.** 

Po každom výpočte nového pomeru nakazených sa aktualizuje škvrnitá plocha, ktorá reprezentuje šírenie choroby v krajine. Ak pomer nakazenej populácie krajiny presiahne 60% jej celkovej populácie, choroba sa rozšíri do náhodne zvolenej susednej krajiny. Tiež je tu šanca, že sa namiesto do susednej krajiny choroba rozšíri do náhodnej krajiny. Ak hráči i naďalej chorobu nezastavia a pomer nakazených presiahne 90% populácie, v krajine vypukne pandémia, čo rozšíri chorobu do všetkých susedných krajín.

Celkový počet nakazených krajín je znázornený v ľavom dolnom rohu obrazovky (ukážka na obr. 4.2), kde sa pre každú chorobu nachádza indikátor úrovne rozšírenia choroby. Vždy, keď sa nakazí nová krajina, sa cez funkciu IncreaseInfection() v triede Disease zvýši indikátor počtu nakazených krajín. Vizuálne zvyšovanie úrovne nákazy je implementované ako obrázok typu *filled*, ktorý postupne zapĺňa prázdny indikátor. A k sa hociktorý z indikátorov zaplní celý, znamená to, že jedna z chorôb ovládla príliš veľkú časť sveta a hra sa končí prehrou.

Trieda **Disease** tiež obsahuje jednoduchý mechanizmus, ktorý zabraňuje tomu, aby hráči vyliečili všetky choroby pred tým, ako by na ne vynašli lieky. Keďže nové krajiny sa môžu nakaziť iba na začiatku hry alebo na základe rozšírenia z inej nakazenej krajiny, môže nastať situácia, kedy by sa hráčom podarilo vyliečiť všetky krajiny ešte pred tým, než by vynašli lieky. To by vyústilo v stav, kedy by sa choroby nemali ako ďalej šíriť do nových krajín a zvyšok hry by pokračoval bez akéhokoľvek šírenia chorôb. Na to, aby sa tejto situácii počas hry predišlo, bola v triede **Disease** implementovaná poistka vo funkcii IncreaseCure(), ktorá sa volá vždy, keď hráči dokončia výskum danej choroby. Ak po takomto výskume nie je daná choroba aktívna v aspoň dvoch krajinách, nakazí sa krajina, v ktorej výskum prebehol a tiež jedna ďalšia náhodná krajina. Týmto sa zabraňuje tomu, aby choroby predčasne vymreli.

V aplikácii sa tiež nachádza trieda **Infector,** ktorá uchováva zoznam nakazených a zdravých krajín a tiež sa stará o infikovanie nových krajín pomocou funkcie **InfectNewO.**  Trieda navyše vo svojej **Update ()** funkcii obsahuje jednoduchý časovač, ktorý dvakrát za sekundu vyvoláva event **Inf ectionTickEvent.** Tento event sa v aplikácii používa na aktualizáciu nakazenej populácie v infikovaných krajinách.

#### Player

**Player** trieda reprezentuje jednotlivých hráčov počas hry. Každý hráč má svoju figúrku na hracej ploche, ktoré sú inštanciované na začiatku hry z prefabu *Player.* Aktívny hráč môže

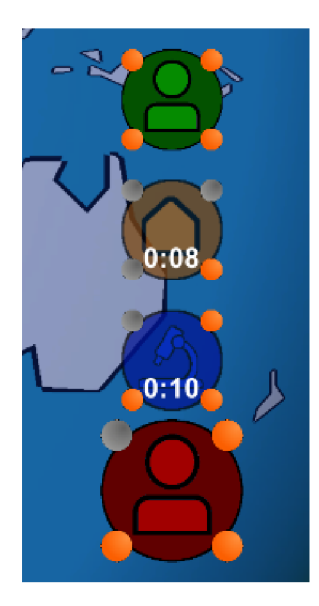

Obr . 4.4: Pane l **Playerlcons.** Aktívny hráč (červený) je zvýraznený zväčšením jeho ikony. Oranžové kruhy reprezentujú pohyby jednotlivých hráčov. Oranžový a modrý hráč práve vykonávajú akciu, ktorej odpočet je pri ich ikonke.

byť vždy iba jeden a volí sa pomocou tlačidiel v paneli **Playerlcons** (obr. 1.4) v pravej časti obrazovky. V tomto paneli sa nachádza pre každého hráča jedno tlačidlo, ktoré nastaví daného hráča ako aktívneho. To, aby bol vždy aktívny iba jeden hráč, zabezpečuje trieda **GameController,** ktorá tieto tlačidlá obsluhuje.

Každé z týchto tlačidiel navyše obsahuje skript **SelectPlayer,** ktorý spravuje dané tlačidlo. Okolo každého tlačidla **Playerlcon** sú štyri kruhy, ktoré predstavujú počet zostávajúcich pohybov daného hráča. Dopĺňanie a míňanie týchto pohybov prebieha v skripte SelectPlayer tak, ako aj odpočet trvania aktuálnej akcie hráča, ktorý sa objaví pri jeho tlačidle počas vykonávania nejakej akcie.

Trieda, ktorá reprezentuje hráča samotného, je trieda **Player.** Obsahuje informácie o jeho pozícii, stave, pohyboch a ďalšiu hernú logiku, ktorá sa priamo týka hráča. V triede sú funkcie na aktiváciu a deaktiváciu hráča **ActivatePlayer()** a **DeactivatePlayer( ),**  ktoré sú volané po stlačení príslušného tlačidla v paneli **Playerlcons.** Tiež sa tu nachádza funkcia **OnTickO**, ktorá na základe sekundových signáloch z **GameControlleru** dopĺňa pohyby hráča, ak už nie sú úplne doplnené.

#### TargetCountries

V spodnej časti obrazovky sa nachádza panel **TargetCountries** (obr. 4.5). Tento panel obsahuje prehľad krajín, v ktorých je momentálne pre hráčov možné skúmať choroby a pokročiť vo vývine lieku. Krajín môže byť maximálne šesť s tým, že po každom výskume trvá 60 sekúnd, než sa vygeneruje nová krajina. Pre choroby, ktoré už majú vyvinutý liek, sa tieto krajiny negenerujú, aby sa zabránilo možnej situácii, kedy by na výskum boli dostupné iba krajiny vyliečených chorôb, čo by znemožnilo pokrok v hre.

Výber krajín na výskum prebieha v triede **TargetCountries,** ktorá obsahuje aktuálny zoznam týchto krajín a tiež zoznam všetkých ostatných krajín, na základe ktorých vyberá náhodné krajiny na výskum. Triedy **TargetCountryButton** reprezentujú jednotlivé krajiny v paneli **TargetCountries.** 

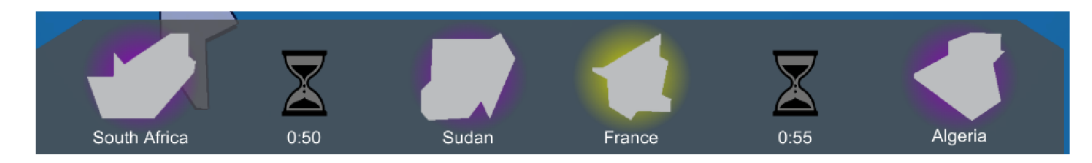

Obr . 4.5: Pane l **TargetCountries.** Farebné pozadie každej krajiny určuje, ktorá choroba sa dá v danej krajine skúmať.

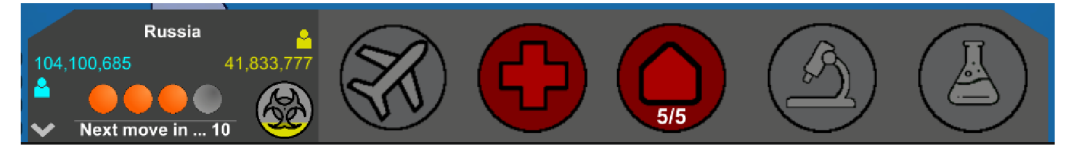

Obr. 4.6: Panel CountryInfo.

#### Countrylnfo

V rovnakej pozícii ako **TargetCountries** panel sa nachádza vysúvací panel **Countrylnfo**  (obr. 4.6). Tento panel sa vysunie vždy, ked užívateľ ťukne na jednu z krajín a obsahuje informácie o tejto krajine a tiež tlačidlá pre pohyby hráčov. Na vysunutie využíva jednoduchú animáciu s použitím ovládača **Countrylnf oController.** 

V ľavej časti panelu sa nachádzajú informácie o krajine, ako sú názov krajiny a indi kátor, či je v krajine postavená výskumná stanica alebo nie. Ďalej tu je počet zdravých a nakazených ľudí v danej krajine a tiež hazardný symbol, ktorý sa postupne vypĺňa farbou choroby podľa aktuálneho počtu nakazených ľudí v krajine. Funkcia **UpdatePanel ()**  sa stará o aktualizáciu týchto informácií po tom, čo hráč ťuknutím zvolí novú krajinu na hracej ploche.

V tejto časti panela sú tiež počítadlá dostupných pohybov aktívneho hráča. Každý dostupný pohyb je reprezentovaný oranžovým krúžkom, minuté pohyby sú šedé. Ak sa momentálne nejaký pohyb dobíja, v spodnej časti panela beží odpočet do dobitia jedného pohybu. Funkcie na vizuálne dobíjanie pohybov a aktualizovanie odpočtu sú v triede **Countrylnf oPanel,** ktorá dostáva pokyny na doplnenie alebo odobratie z triedy **Player**  aktívneho hráča.

Trieda ďalej používa funkciu **UpdateButtons,** ktorá aktivuje alebo deaktivuje jednotlivé tlačítka akcií podľa toho, či je daná akcia momentálne pre hráča dostupná. Okrem presunu do zvolenej krajiny je pre všetky akcie nutné, aby sa hráč nachádzal v danej krajine a mal dostupný aspoň jeden pohyb. Ostatné kritéria sú:

- **• Presun do krajiny** krajina je prístupná z krajiny, v ktorej sa hráč momentálne nachádza.
- Liečba krajiny V krajine je aktívna choroba a zároveň ju už nelieči iný hráč.
- **Stavba výskumnej stanice** V krajine ešte nie je postavená stanica, nestavia ju v nej iný hráč a hráči ešte nepostavili všetkých svojich päť staníc.
- **• Výsku m choroby** V krajine je možný výskum (krajina je medzi krajinami v paneli **TargetCountries),** neskúma v nej iný hráč a daná choroba ešte nemá vyvinutý liek.
- **• Vynájdenie lieku** V krajine je postavená výskumná stanica, výskum danej choroby je dokončený, choroba ešte nemá vynájdený liek a liek v krajine nevyvíja iný hráč.

Všetky tlačidlá, ktoré spĺňajú svoje kritéria, sú aktívne a zafarbené na farbu aktívneho hráča.

#### 4.3 Sprite Shader

V rámci aplikácie sa používa pr i objektoch jednotlivých krajín vlastný shader **Sprite**  Shader a to na tri hlavné účely: obrys krajiny, ikona hazardného symbolu a vizualizácia šírenia choroby v krajine. Jedná sa teda o fragment shader, ktorý upravuje alfa kanál a textúru objektu.

**Sprite Shader** je implementovaný pomocou Unity nástroja Shader Graph, ktorý existuje ako jednoduchšia alternatíva pre implementácie shaderov v Unity. Shader Graph umožňuje vývojárom skladať shadery vizuálne namiesto písania kódu. Celý shader je reprezentovaný v podobe grafu, ktorý sa skladá z prepojených uzlov a ktorý je funkčný priamo počas vývoja, takže vývojář vidí účinky shaderu okamžite počas jeho tvorby. Výsledný graf teda predstavuje postupné zmeny vykonané na textúre, ktorá si týmto shaderom prechádza. Shader Graph značne uľahčuje tvorbu vlastného shaderu, keďže nevyžaduje žiadne programovanie, jeho funkcie sú intuitívne a poskytuje okamžitú spätnú väzbu o funkčnosti shaderu. Vlastnosti shaderu, ktoré sa počas hry používajú na ovládanie jednotlivých funkcií shaderu, sú nasledovné:

- **• MainTexture** Hlavná textúra, ktorá sa v rámci shaderu upravuje. V aplikácii sa vždy jedná o obrázok jednej krajiny.
- **Radius** (float) Ovplyvňuje úroveň pokrytia textúry škvrnitým šumom, ktorý predstavuje šírenie choroby v krajine.
- **Width** (float) a **Height** (float) Rozmery objektu krajiny v scéne.
- **• DiseaseColor** (farba) Farba choroby, ktorá sa v danej krajine šíri.
- **• Outline Thickness** (float) Požadovaná šírka obrysu krajiny.
- **• Outline Color** (farba) Farba obrysu krajiny.
- **• Outline Color Secondary** (farba) Sekundárna farba obrysu krajiny.
- **FlashOutline** (boolean) Udáva, či by obrys krajiny mal pulzovať.
- **• Dua l Flash** (boolean) Udáva, či by malo pulzovanie krajiny striedať hlavnú farbu obrysu so sekundárnou farbou.
- **• Is Infected** (boolean) Udáva, či je krajina nakazená chorobou.
- **• Hazard Scale** (float) Umožňuje manuálne upraviť veľkosť ikony hazardného symbolu pri infikovaných krajinách.

Tieto jednotlivé vlastnosti sa dajú upravovať v rámci materiálov, ktoré tento shader využívajú. Každá krajina má pre tento účel vlastný materiál, ktorý upravuje v triede **Country.** 

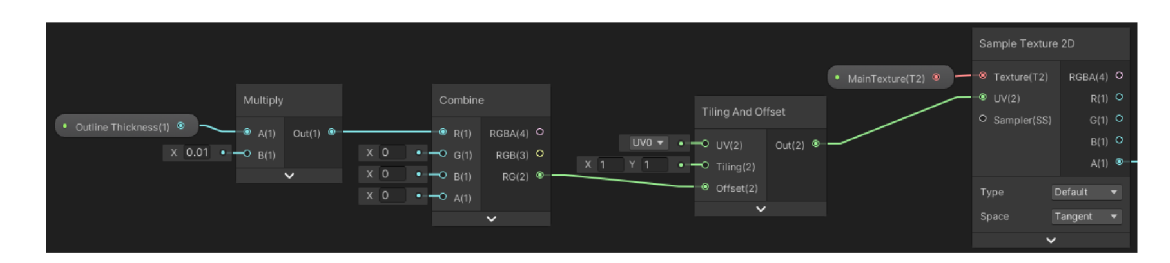

Obr . 4.7: Proces posunutia textúry do jednej strany. Graf obsahuje štyri takéto vetvy, pre každý zo základných smerov, ktoré sa na konci spájajú.

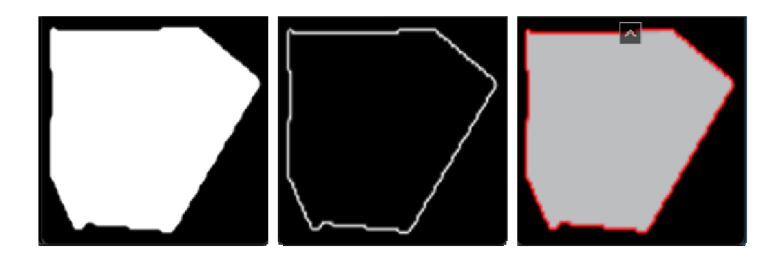

Obr. 4.8: Postup vytvorenia obrysu krajiny. Od textúry rozšírenej do všetkých štyroch strán (vľavo) sa odpočíta pôvodná textúra, čím vznikne obrys (stred), ktorý sa následne zafarbí a aplikuje na krajinu (vpravo).

#### Obrys krajiny

Na generovanie jednoduchého obrysu pre dvojrozmerné obrázky v Unity funkcionalita neexistuje a dostupné riešenia v Unity Asset Store sa počas implementácie ukázali byť buď nedostatočné alebo neefektívne na výkon. V rámci **Sprite Shaderu** je teda implementovaný jednoduchý spôsob generovania farebného obrysu premenlivej hrúbky pre dvojrozmerné textúry. Implementácia bola prevzatá a upravená z online tutoriálu<sup>3</sup>.

Princíp tohto prístupu spočíva v postupnom posúvaní alfa kanálu originálnej textúry do rôznych strán, čo v konečnom dôsledku celú textúru rozšíri. Konkrétna implementácia v **Sprite Shaderi** takto rozšíri textúru doprava, doľava, nahor a nadol a výsledky týchto štyroch posuvov spojí. Veľkosť týchto posuvov je daná parametrom **Outline Thickness.** 

- Na posuv textúry sa používa uzol *Tiling And Offset*, respektíve pomocou jeho vstupu *Offset.* Výstup tohto uzlu v kombinácii s uzlom *Sample textúre 2D* vyprodukuje obrázok posunutý do jedného smeru. Na obr. 4.7 je zobrazený jeden takýto posun.
- Obrázok sa takto posunie dokopy do štyroch smerov, ktoré sa následne spoja pomocou uzlov *Add.*
- Výsledný obrázok sa dá považovať za približné zväčšenie pôvodného obrázku. Keď sa teda od neho následne odčíta pôvodný obrázok, vo výsledku zostane iba obrys krajiny v požadovanej hrúbke.
- Obrys krajiny sa zafarbí príslušnou farbou a skombinuje so zvyšnými výstupmi jednotlivých častí shaderu (obr. 4.8).

Farba obrysu je určená parametrami **Outline Color** a **Outline Color Secondary. Outline Color** udáva primárnu farbu obrysu, ktorá je aktívna vždy. Sekundárna farba

**<sup>3</sup> https : /[/www.youtube.com/watch?v=FvQFhkS90nI](http://www.youtube.com/watch?v=FvQFhkS90nI)** 

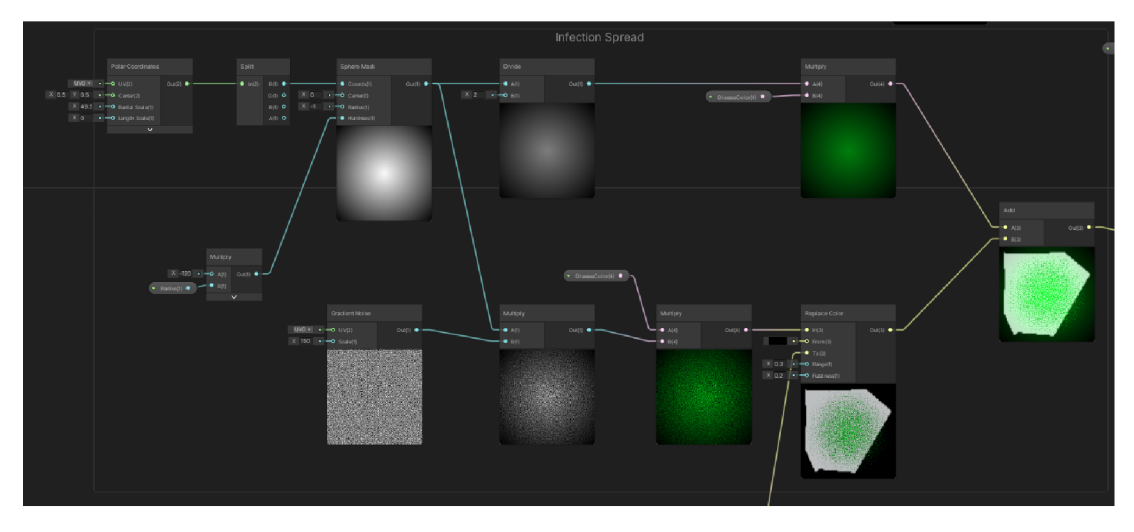

Obr . 4.9: Proces generovania šumu na znázornenie úrovne nákazy v krajine.

obrysu je aktívna iba za predpokladu že je povolené pulzovanie obrysu a v takom prípade sa tieto dve farby postupne prelínajú. Prelínanie a taktiež pulzovanie obrysu je implementované pomocou vlastného uzla **FlashColor.** 

#### Šírenie choroby

Druhá funkcia shaderu spočíva v generovaní jednoduchého šumu, ktorý sa rozširuje s rastúcim počtom nakazených ľudí v danej krajine. Shader najprv generuje vizuálny šum pomocou uzlu *Gradient Noise,* ten následne upraví do kruhového tvaru pomocou uzlov *Polar Coordinates* a *Sphere Mask.* Výsledný šum sa zafarbí farbou choroby **DiseaseColor** a ku konci spojí s ostatnými výstupmi. Časť grafu, v ktorej tento proces prebieha, je na obr. 4.9.

#### Hazardný symbol

V infikovaných krajinách sa okrem farebného šumu objaví aj pulzujúci hazardný symbol v strede krajiny. Samotný obrázok, z ktorého symbol vychádza, je v tvare kruhu. Keby sa však takýto kruh aplikoval na textúru krajiny bez úprav, výsledný symbol by bol roztiahnutý do elipsy. To je spôsobené tým, že samotné obrázky krajín nie sú v tvare štvorca, ale rôznych obdĺžnikov. Je teda potrebné v shaderi upraviť pomery strán daného symbolu tak, aby výsledný symbol bol v hre zobrazený ako kruh a nie elipsa. Na toto bol použitý uzol *Tiling And Offset,* ktorý na základe parametrov **Width, Height** a **Hazard Scale**  upraví veľkosť a roztiahnutie symbolu tak, aby elipsa hazardného symbolu bola roztiahnutá v opačnom pomere než obdĺžnik obrázku krajiny. Vďaka tomu sa vo výsledku hazardný symbol zobrazuje ako dokonalý kruh, ktorého veľkosť je tiež možné ďalej upraviť parametrom **Hazard Scale.** Výsledný symbol tiež pulzuje farbou choroby, čo je dosiahnuté pomocou uzla **FlashColor.** 

#### FlashColor

**FlashColor** je samostatný shader graph, ktorý sa v rámci hlavného **Shader Graphu** používa ako uzol. **FlashColor** generuje hladké pulzy, ktoré sa dajú použiť pr i pulzovaní alebo postupnom prelínaní farieb. Generovanie pulzu vychádza zo sinusoidy, ktorá je upravovaná

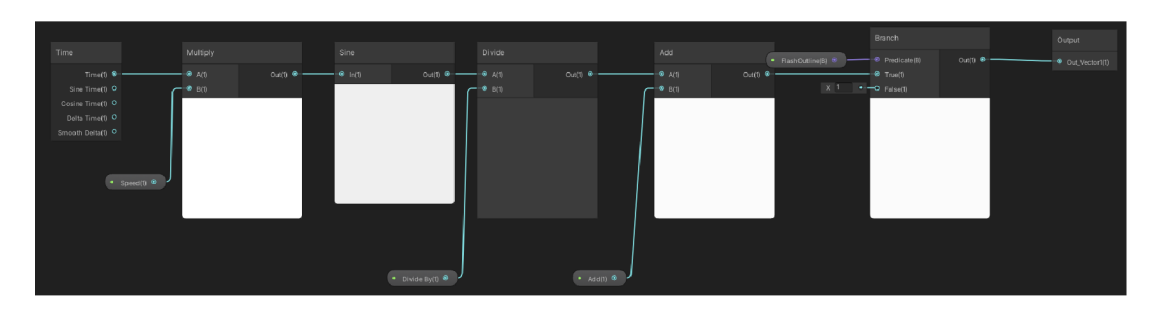

Obr . 4.10: Implementácia grafu **FlashColor,** ktorý generuje upravenú sinusoidu.

vstupnými parametrami **Speed, Divide By** a **Add.** Tieto parametre upravujú sinusoidu nasledovným spôsobom:

$$
y = \frac{\sin(x * Speed)}{\text{Divide By}} + Add \tag{4.2}
$$

## Kapitola 5

## Testovanie

Cieľom tejto práce bolo adaptovať stolnú hru Pandemie do digitálnej verzie pre rozšírenú realitu tak, aby implementácia zmysluplne využívala výhody digitálnej verzie oproti stolnej a poskytovala nejakú pridanú hodnotu. Najdôležitejšie bolo teda vytvoriť kvalitné užívateľské rozhranie a zábavnú hru tak, aby výsledná aplikácia stále pripomínala stolnú hru.

N a overenie toho, do akej miery boli ciele práce splnené a ako použiteľná je výsledná aplikácia, boli vykonané užívateľské experimenty. V tejto kapitole je opísané, ako experimenty prebiehali, ako užívatelia interagovali s aplikáciou a k akým záverom sa na základe testovania dá dôjsť.

#### 5.1 Priebeh experimentov

Cieľom experimentov bolo sledovať, ako sa užívateľom pracuje s aplikáciou a tiež či je výsledná hra hratelná, vyvážená a pre hráčov zaujímavá, keďže obsahuje viaceré zmeny oproti pôvodnej hre Pandemie. V rámci testovania boli uskutočnené dva nezávislé experimenty, na ktorých sa zúčastnila rozdielna skupina štyroch užívateľov.

N a začiatku každého experimentu boli účastníci zoznámení so zariadením Hachi Infinite M<sub>1</sub>, na ktorom testovanie prebiehalo. Účastníci nemali žiadne skúsenosti s týmto zariadením, boli im teda predstavené základné princípy práce s projektorom, spôsob dotykového ovládania a presnosť a citlivosť snímania dotykov. Následne dostali voľný priestor na zoznámenie sa so zariadením, vyskúšanie si ovládania a zvyknutie si na premietanú dotykovú plochu. Po tom, čo si osvojili prácu so zariadením, im bola predstavená samotná aplikácia. Na názorných ukážkach v aplikácii sa im vysvetlili prvky užívateľského rozhrania, priebeh a pravidlá hry. Účastníkom boli objasnené všetky nejasnosti ohľadom ovládania aplikácie alebo hry samotnej. Nakoniec im bola predstavená odporúčaná stratégia na hranie hry, vzájomnú spoluprácu a spravodlivé striedanie hráčov. Potom sa už pristúpilo k samotnému experimentu, počas ktorého mali účastníci za úlohu hrať hru a snažiť sa vyhrať. Počas hrania bolo pozorované, ako pracovali s užívateľským rozhraním, ako spoločne komunikovali a plánovali svoje ťahy a či bola hra dobre hratelná a primerane vyvážená vzhľadom k počtu hráčov a zvolenej obtiažnosti. Účastníci mali možnosť si zahrať ľubovoľný počet hier v ľubovoľných obťažnostiach. Po skončení experimentu každý účastník samostatne vyplnil účastnícky dotazník.

| Skupina                     | Účastník | Pohlavie | ${\rm Vek}$ | Hral(a) stolnú hru Pandemic |
|-----------------------------|----------|----------|-------------|-----------------------------|
|                             | А        | Muž      | 21          | Ano                         |
|                             |          | Žena     | 24          | Nie                         |
|                             |          | Muž      | 57          | <b>Nie</b>                  |
|                             |          | Žena     | 51          | <b>Nie</b>                  |
| $\mathcal{D}_{\mathcal{L}}$ | E        | Muž      | 17          | Nie                         |
|                             | F        | Žena     | 34          | Nie                         |
|                             |          | Muž      | 23          | Ano                         |
|                             |          | Muž      | 24          | Nie                         |

Tabuľka 5.1: Informácie o účastníkoch testovania.

#### Účastníci

Obidve testovacie skupiny tvorili účastníci rôznych vekových kategórií a technologických zdatností. Účastníkov bolo dohromady osem, boli rozdelení do dvoch skupín po štyroch. Rozdelenie účastníkov je znázornené v tab. 5.1. Ani jeden z účastníkov nemal žiadne skúsenosti s aplikáciami na zariadeniach pre rozšírenú realitu, v každej skupine bol však jeden účastník, ktorý poznal stolnú hru Pandemic a mohol tak porovnať výslednú aplikáciu s jej predlohou. Všetci účastníci sa v rámci ich skupiny navzájom poznali na priateľskej úrovni, čo malo kladný vplyv na ich schopnosť spolupracovať počas hry.

#### 5.2 Vyhodnotenie dotazníka

Po ukončení experimentov účastníci vyplnili dotazník UEQ (User Experience Questionnaire) <sup>1</sup> , ktorý je zameraný na skúsenosť užívateľa s testovanou aplikáciou. Dotazník hodnotí aplikáciu na základe šiestich kategórií:

- **• Atraktívnosť** celkový dojem užívateľa z aplikácie.
- **• Prehľadnosť** ako ľahko sa nový užívateľ dokáže naučiť s aplikáciou pracovať.
- **• Účinnosť** ako ľahko dokážu užívatelia v aplikácii riešiť úlohy bez zbytočnej námahy.
- **• Spoľahlivosť** hodnotí či je aplikácia bezpečná, predvídateľná a či má užívateľ pocit kontroly.
- **• Stimulácia** hodnotí či je aplikácia vzrušujúca a zábavná.
- **• Originalita** hodnotí kreativitu aplikácie a či vie užívateľov zaujať.

Dotazník sa skladá z 26 otázok, kde každá otázka obsahuje dve protikladné vlastnosti a užívateľ má za úlohu vyjadriť na škále od 1 po 7, ku ktorej z vlastností sa viac prikláňa v kontexte jeho skúsenosti s aplikáciou. K dotazníku je voľne dostupný aj nástroj na analýzu výsledkov, ktorý bol v tejto práci použitý.

Výsledok analýzy odpovedí účastníkov je znázornený v grafe 5.1. Aplikácia je hodnotená prevažne pozitívne vo všetkých sledovaných kategóriách. Najlepšie hodnotenie získala v kategórii stimulácia, čo zodpovedá tomu, že sa jedná o hru a zábavná hodnota je teda dôležitejšia. Naopak, najhoršie hodnotená bola kategória prehľadnosti, čo naznačuje, že

**<sup>x</sup> https : /[/www.ueq-oniine.org/](http://www.ueq-oniine.org/)** 

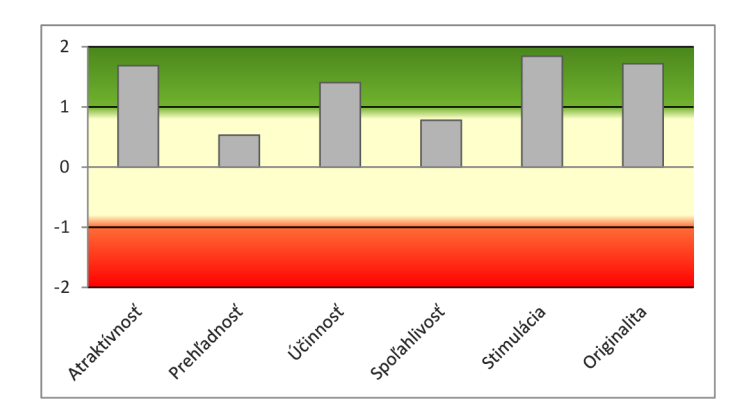

Obr. 5.1: Výsledky vyhodnotenia UEQ dotazníka.

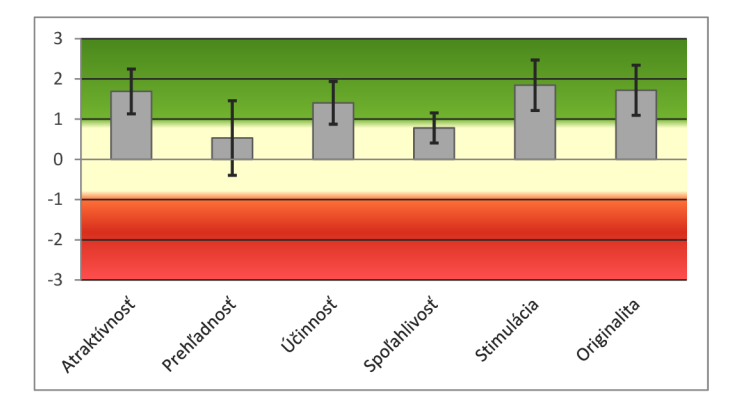

Obr . 5.2: Výsledky aplikácie v porovnaní s databázou rôznych štúdií.

užívateľské rozhranie má určité nedostatky, ktoré by sa v rámci budúcich vylepšení mali odstrániť. Celkové hodnotenie aplikácie je však vo väčšine kategórií kladné, čo sa dá vidieť aj vo výslednom grafe.

Súčasťou nástroja na analýzu výsledkov je tiež porovnanie aplikácie so súborom výsledkov 468 štúdií rôznych produktov. Výsledok tohto porovnania je v grafe 5.2. Okrem kategórií prehľadnosti a spoľahlivosti aplikácia získala nadpriemerné hodnotenia, s najlepšími výsledkami v kategóriách stimulácie a originality. Výsledky nie sú, samozrejme, vzhľadom na relatívne malý počet respondentov, úplne porovnateľné so štúdiami produktov väčšej škály, poskytujú ale aspoň dobrý odhad spôsobilosti aplikácie.

#### 5.3 Poznatky z experimentov

Počas testovania boli pozorované nedostatky v návrhu aplikácie, ktoré by sa dali v budúcnosti vylepšiť. Účastníci tiež mohli v dotazníku uviesť, s čím mali problém, či našli nejakú konkrétnu chybu alebo nedostatok v aplikácii.

Počas prvého experimentu sa ukázalo, že hra je príliš obtiažna a nedá sa pre nových hráčov vyhrať ani na najľahšej obťažnosti. Účastníci hrali viacero hier a nepodarilo sa im vyhrať ani jednu. Väčšinou hra skončila ešte pred tým, než sa im podarilo vynájsť čo len jeden liek. Túto skutočnosť tiež uviedli všetci účastníci prvej skupiny v dotazníku. Na základe tejto spätnej väzby boli pred druhým experimentom upravené úrovne obťažnosti tak, aby

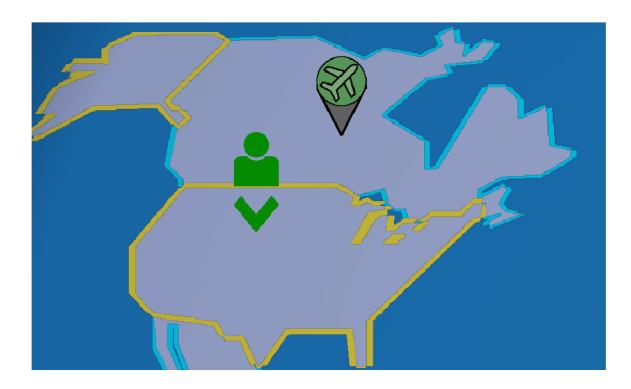

Obr . 5.3: Návrh tlačidla na presun do krajiny priamo v hracej ploche.

hra bola hratelná aj pre úplne nových hráčov. Obťažnosti boli upravené tak, že sa každá posunula o úroveň nižšie: z úrovne Easy sa stala Normal, z Normal sa stala Hard a nová úroveň Easy bola vytvorená tak, aby sa na nej mohli úplne noví hráči zoznámiť s pravidlami hry. Upravovali sa teda všetky parametre opísané v časti *Obťažnosti hry* sekcie 4.2. Vďaka týmto zmenám bola počas druhého experimentu hra jednoduchšia, účastníkom sa dokonca podarilo vyhrať hneď prvú hru. Účastníci druhej skupiny tiež v dotazníku uviedli, že obťažnosť hry je adekvátna.

Jedna z hlavných vecí, ktoré boli počas testovania na účastníkov sledovaná, bol originálny spôsob striedania hráčov. Je nezvyklé, aby sa pri spoločenskej hre hráči striedali na základe vzájomnej dohody, je teda potrebné správne komunikovať a spolupracovať. Počas niektorých hier bolo vidieť, že v skupine sa jeden z účastníkov postavil do role samozvaného vedúceho, ktorý dominantne viedol priebeh hry. Toto správanie sa negatívne prejavovalo, keď takýto hráč prevzal kontrolu nad figúrkami svojich spoluhráčov a bez ich súhlasu za nich vykonával pohyby. Dá sa to považovať za jeden z nedostatkov návrhu aplikácie, nezdá sa ale byť natoľko závažný, aby bol tento systém striedania hráčov nahradený. Účastníci sa tiež sťažovali, že pozícia panelu na voľbu aktívneho hráča nie je dostupná pre hráčov na druhej strane zariadenia. Hráči sa museli pri prepínaní naťahovať cez celú obrazovku, nakoniec sa však väčšinou o prepínanie hráčov staral hráč, ktorý sedel najbližšie k panelu. Možné riešenie je premiestnenie tohto panelu viac do stredu obrazovky alebo rozdelenie na dve časti, kde by na každej strane obrazovky boli ikonky dvoch hráčov. Prepínanie by sa tiež dalo implementovat pomocou ťuknutia priamo na figúrku hráča na hracej ploche.

#### 5.4 Možné vylepšenia a rozšírenia

Jedným z možných rozšírení je implementácia rôznych rolí hráčov tak ako to je v pôvodnej hre. Každý hráč by mal svoju vlastnú úlohu v rámci tímu, čo by hru mohlo značne obohatiť. Ďalšie možné vylepšenie by mohlo zjednodušiť akciu presunu do susednej krajiny a to napríklad tým, že by sa po zvolení susednej krajiny v oblasti dotyku objavilo tlačidlo na presun, vďaka čomu by užívateľ nemusel toľko cestovať prstom pri každom presune (obr. 5.3). Aplikácii by tiež prospel jednoduchý návod na hru priamo v aplikácii, ktorý by mohol byť implementovaný v rámci hlavného menu.

## Kapitola 6

## Záver

Cieľom tejto práce bolo navrhnúť a implementovat spoločenskú hru na dotykový projektor Hachi Infinite Ml . Výsledkom je digitálna verzia klasickej stolnej hry Pandemie s využitím premietanej rozšírenej reality. Za týmto účelom bolo nutné zoznámiť sa zo základnými princípmi rozšírenej reality a zariadením Hachi Infinite Ml .

Výsledná hra ponúka užívateľom zábavný zážitok kooperatívnej strategickej hry, ktorá kombinuje klasické stolné hry s výhodami videohier. Hra oproti stolnej verzii uľahčuje hráčom prácu s kartami a kockami chorôb, ktoré boli úplne nahradené inými hernými mechanizmami. Originálny systém striedania hráčov tiež núti hráčov byť neustále v strehu a napätí a snažiť sa čo najlepšie navzájom spolupracovať. Na základe výsledkov testovania sa dá usúdiť, že hra pôsobí na hráčov atraktívne a v prípade ďalšej práce a jej zverejnení by o ňu mohol byť záujem aj u širšej verejnosti.

Počas implementácie aplikácie sa autor zoznámil s herným enginom Unity, procesom tvorby aplikácie pre Android a rôznymi praktikami a technikami, ktoré sa počas vývoja hry používajú. Dôležité bolo tiež správne navrhnutie upravených herných mechaník a ich vhodné vyváženie, čo sa ukázalo byť náročnejšie, než sa zo začiatku zdalo.

Priestor na budúce rozšírenia je prakticky obmedzený iba kreativitou a časovou kapaci tou autora. Hra sa dá obohatiť o rôzne animácie, zvuk alebo umeleckejší dizajn hracej plochy a elementov užívateľského rozhrania. Tiež je možné pridať rôzne role hráčov, podobne, ako sú role v originálnej hre. Zaujímavé by bolo tiež implementovat umelú inteligenciu, ktorá by dokázala zastúpiť chýbajúcich spoluhráčov pri menšom počte užívateľov.

## Literatúra

- [1] *Camera Augmented Mobile C-arm (CAMC).* 2019 [cit. 2022-05-04]. Dostupné z: **https**: /[/www.medicalaugmentedreality](http://www.medicalaugmentedreality.org/camc.html)**.org/**camc.html.
- [2] BILLINGHURST , M. , CLARK , A . a LEE , G . A Survey of Augmented Reality. *Foundations and Trends® in Human-Computer Interaction.* 2015, zv. 8, 2-3, s. 73-272. DOI: 10.1561/1100000049. ISSN 1551-3955. Dostupné z: http://dx.doi**[.org/10.1561/1100000049.](http://dx.doi.org/10.1561/1100000049)**
- [3] BIMBER , O. a RASKAR , R. *Spatial Augmented Reality Merging Real and Virtual Worlds.* 1. vyd. August 2005. ISBN 9780429108501.
- [4] FURHT , B . *Handbook of augmented reality.* 1. vyd. Springer Science & Business Media, 2011. ISBN 9781461400639.
- [5] HACHI. *Hachi Infinite M1*. 2020 [cit. 2022-04-24]. Dostupné z: http : /[/www.hachi](http://www.hachi) **smart** .com/**en**/hachi inf ini t **e.**
- [6] HENRYSSON, A., BILLINGHURST, M. a OLLILA, M. AR tennis. Január 2006. DOI: 10.1145/1179133.1179135 .
- [7] KREYLOS, O. *Augmented Reality Sandbox.* 2016 [cit. 2022-04-24]. Dostupné z: **https: //web. [cs.ucdavis.edu/~okreylos/ResDev/SARndbox.](http://cs.ucdavis.edu/~okreylos/ResDev/SARndbox)**
- [8] LI, A. a FESSENDEN, T. Augmented Reality: What Does It Mean for UX? 2016 [cit. 2022-04-21]. Dostupne z: [https://www.nngroup.com/articles/augmented](https://www.nngroup.com/articles/augmented-reality-ux/)**-reality**-ux/.
- [9] LIVINGSTON, M. A., ROSENBLUM, L. J., JULIER, S. J., BROWN, D., BAILLOT, Y. et al. An augmented reality system for military operations in urban terrain. NAVAL RESEARCH LAB WASHINGTON DC ADVANCED INFORMATION TECHNOLOGY BRANCH. 2002.
- [10] MICROSOFT. *About HoloLens 2.* 2021 [cit. 2022-04-22]. Dostupné z: **https**: //docs.microsof **t**.com**/en**-us/hololens**/hololens2**-hardware.
- [11] MILGRAM, P., TAKEMURA, H., UTSUMI, A. a KISHINO, F. Augmented reality: A class of displays on the reality-virtuality continuum. *Telemanipulator and Telepresence Technologies.* Januar 1994 , zv. 2351 , [cit. 2022-04-21] . Dostupne z: **https**://doi**[.org/10.1117/12.197321.](https://doi.org/10.1117/12.197321)**
- [12] RASKAR, R., WELCH, G., LOW, K.-L. a BANDYOPADHYAY, D. Shader Lamps: Animating Real Objects With Image-Based Illumination. In: GORTLER, S. J. a MYSZKOWSKI , K. , ed. *Rendering Techniques 2001.* Vienna: Springer Vienna, 2001 , s. 89-102. ISBN 978-3-7091-6242-2.

[13] VAN KREVELEN, D. a POELMAN, R. A survey of augmented reality technologies, applications and limitations. *International journal of virtual reality*. 2010, zv. 9, č. 2, s. 1-20.

## Príloha A

# UEQ Dotazník

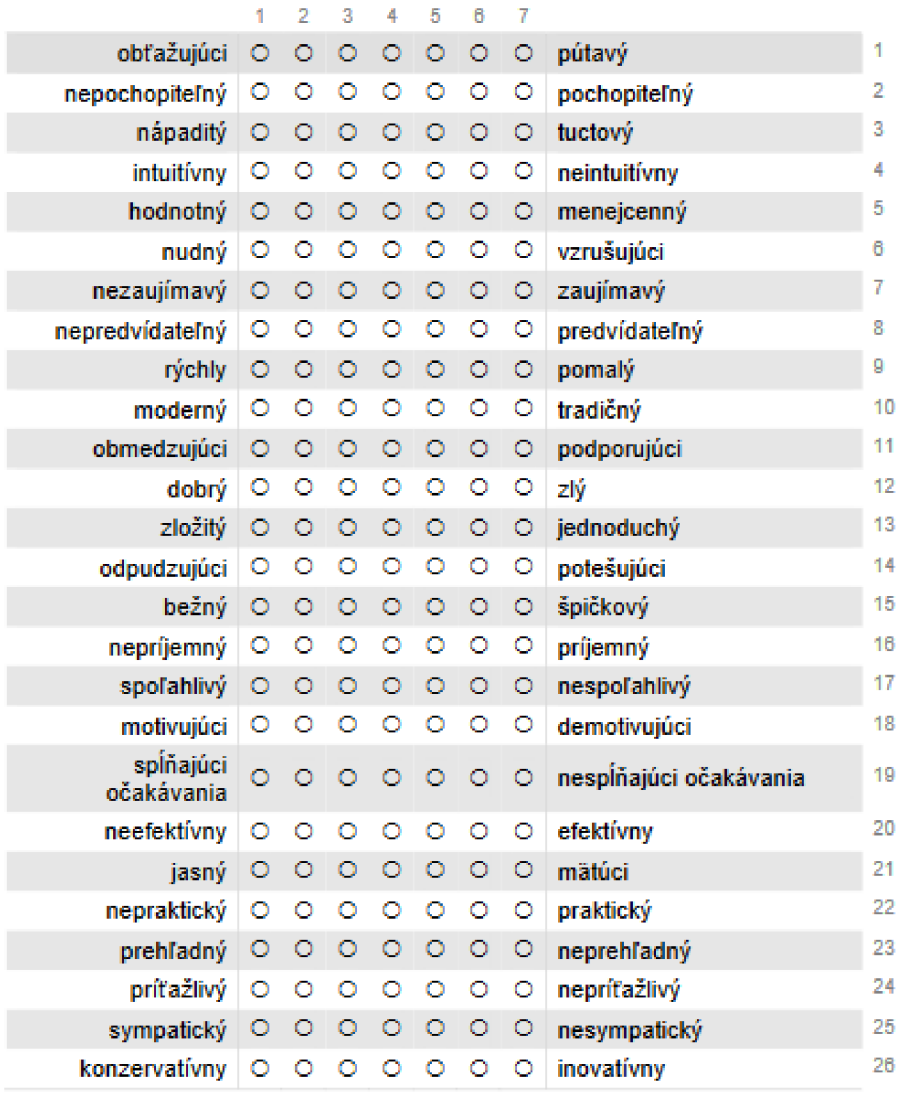

## Príloha B

# Obsah priloženého média

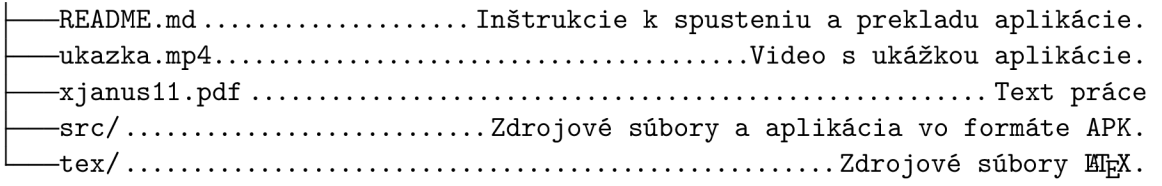